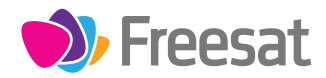

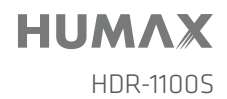

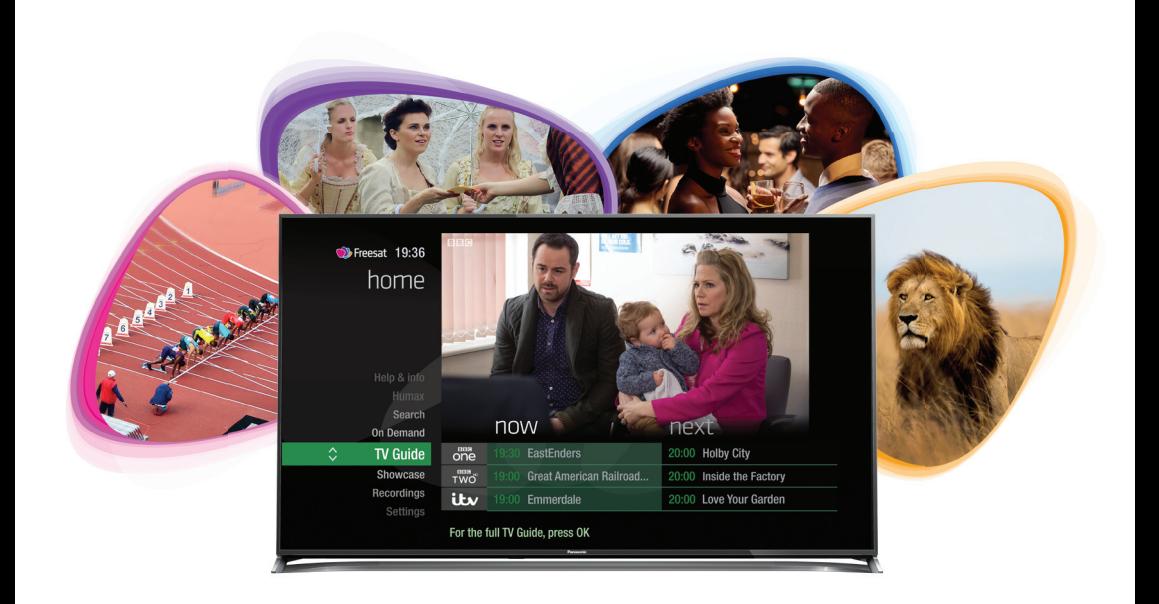

# Your **USER GUIDE**

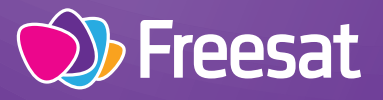

# Welcome to Freesat.

### **INCLUDED WITH YOUR SMART TV RECORDER**

- $\vee$  Quality state of the art satellite TV receiver
- $\vee$  Over 200 of your favourite channels
- ↓ Picture perfect High Definition on selected channels
- BBC iPlayer, ITV Hub, All 4, Demand 5, YouTube, BBC News and BBC Sport app
- $\vee$  Pay for a little extra telly if you want with Netflix, Curzon Home Cinema, Wuaki.tv and Hopster
- $\vee$  Catch up on the last 7 days of TV with a unique Roll Back TV Guide
- $\checkmark$  Showcase (specially selected editorial TV picks)
- $\vee$  Clever Recording the smart way to organise your recorded shows
- $\vee$  Easy plug and play set up
- Free, expert customer support visit **freesat.co.uk/help** or call **0345 313 0051**

### **NEED A HAND?**

If you need help anywhere along the way, just go to the **Help & info** menu on the **Home** screen or visit **freesat.co.uk/help**

# **Contents**

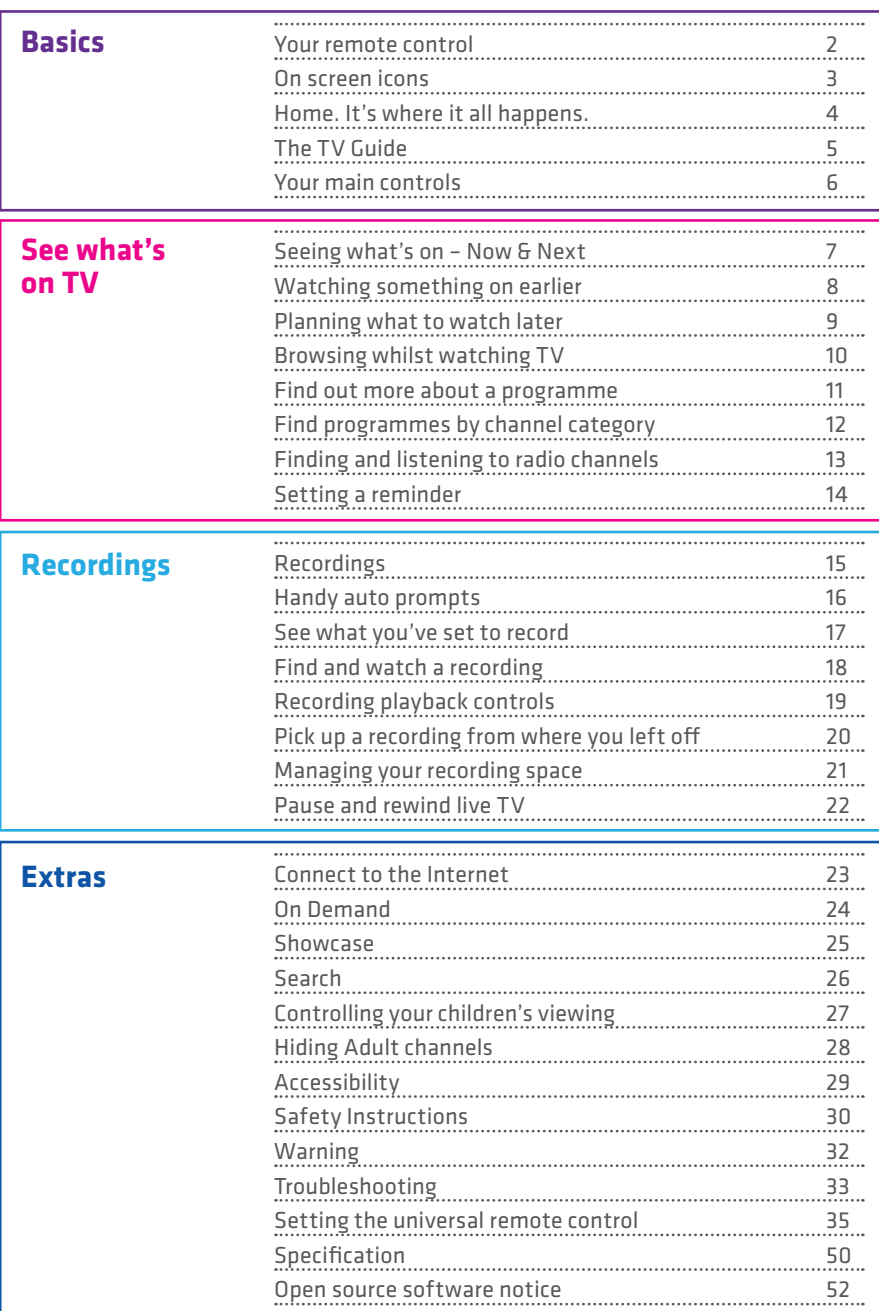

### **Your remote control**

**Recordings** – goes to your recordings

**Skip backwards** – skips backwards in recordings

**Stop** – stops a recording and On Demand playback

**Rewind** – rewinds up to x32 times faster

**Record** – records what you're watching or sets a recording in the TV Guide

**Search** – brings up the Search screen

**Back** – goes back one step

#### **MAIN CONTROLS**

**Up, down, left, right arrows** – moves around the TV Guide and menus

**OK** – confirms your selection

**Number buttons** – to enter channel numbers

**SUB** - turns subtitles on or off

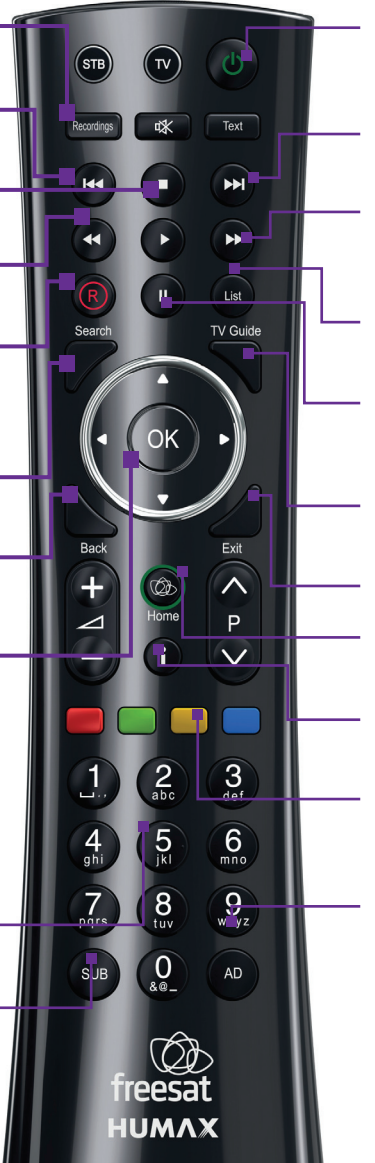

**Standby** – puts the box into standby, and on again

**Skip forward** –skips forward in recordings

**Fast forward** – fast forwards up to x32 times faster

**List** – sort the TV Guide into channel categories

**Pause** – pauses live TV, recordings and On Demand playback

**TV Guide** – opens and closes the TV Guide

**Exit** – returns to live TV

**Home** – takes you anywhere

**i** – gives you more info about a programme

**Colour buttons** – gives you more options on-screen

**AD** – turns audio description on or off

## **On screen icons**

### **ON SCREEN ICONS RECORDING ICONS** may contain material with a. adult themes  $\Box$  subtitles available O. audio description available o. shown with sign language M. m Dolby surround sound available Ō. o High Definition Æ. **EDIT:** an HD version also available Ō reminder part of a series

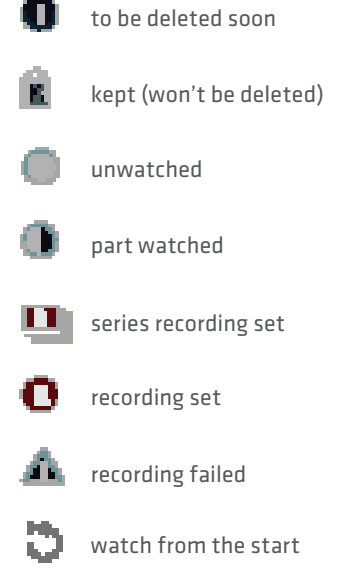

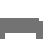

film

# **Home**

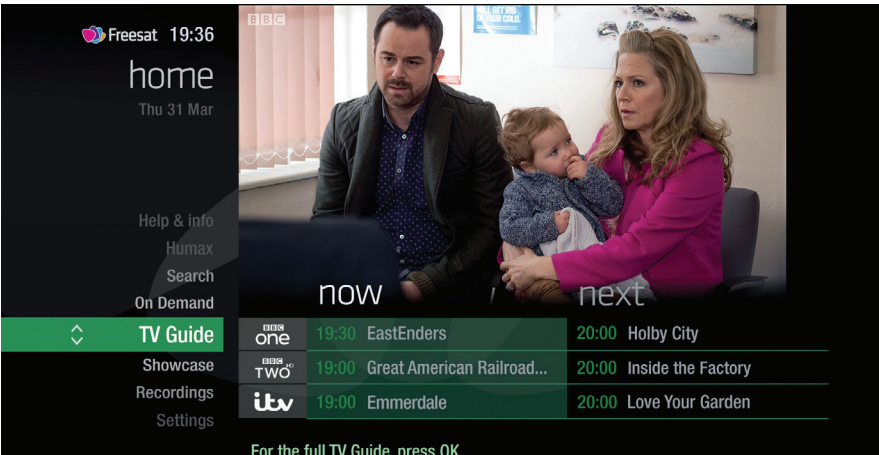

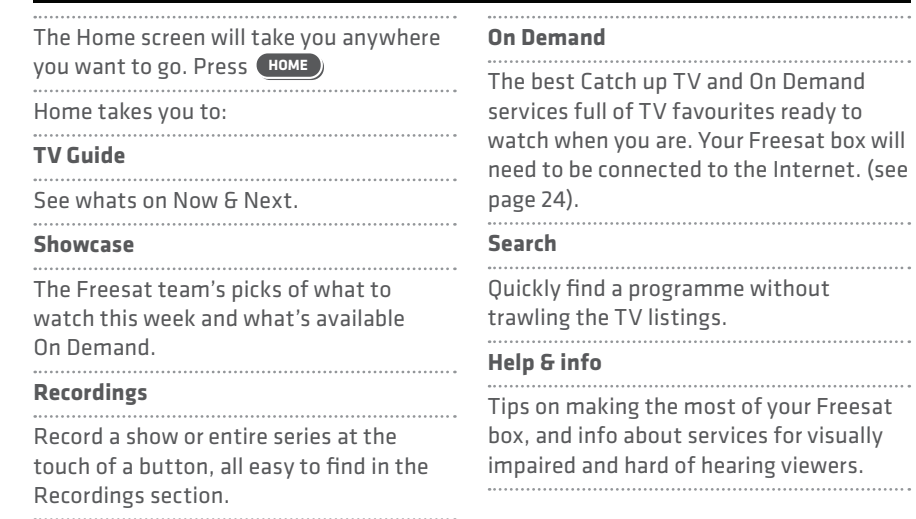

# **The TV Guide**

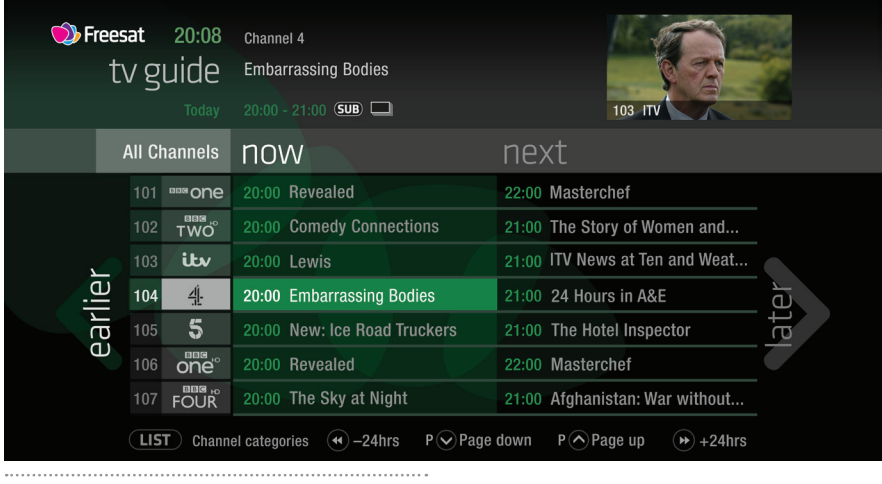

See what's on the minute you sit down with our at a glance 'Now & Next' view. Press **TV GUIDE** Use  $\bigcirc$   $\overline{\bigcirc}$   $\bullet$  to explore: - what's on 'Now & Next' - what's coming up in the earlier | apple earlier auce next 7 days - what's been on already but is available for catch up

## **Your main controls**

These buttons can get you everywhere.

Press  $\mathbf{w}$  on a programme in the TV Guide and all the available options for that specific programme will be listed. So if a programme is on live TV now, highlight it in the TV Guide, press  $\mathbf{C}$  and the Action Menu will look like screen 2. If the programme is on later, you'll be able to Set reminder , or Record it (Screen 3). Press  $\otimes$   $\otimes$  to scroll through the options and **O** to select.

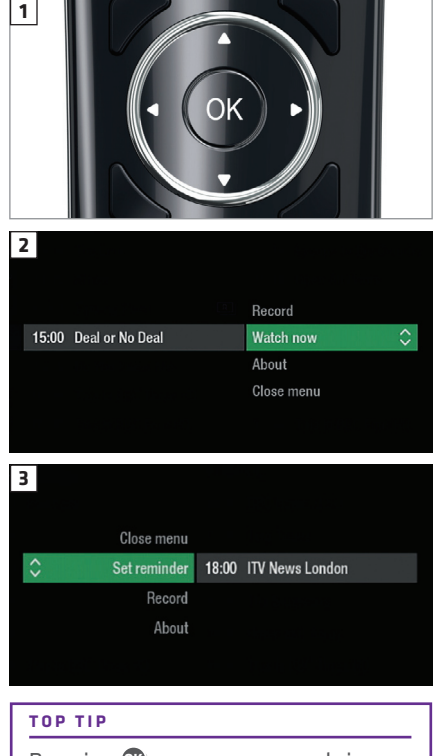

Pressing **O** on a programme brings up all the available options.

### **Seeing what's on – Now & Next**

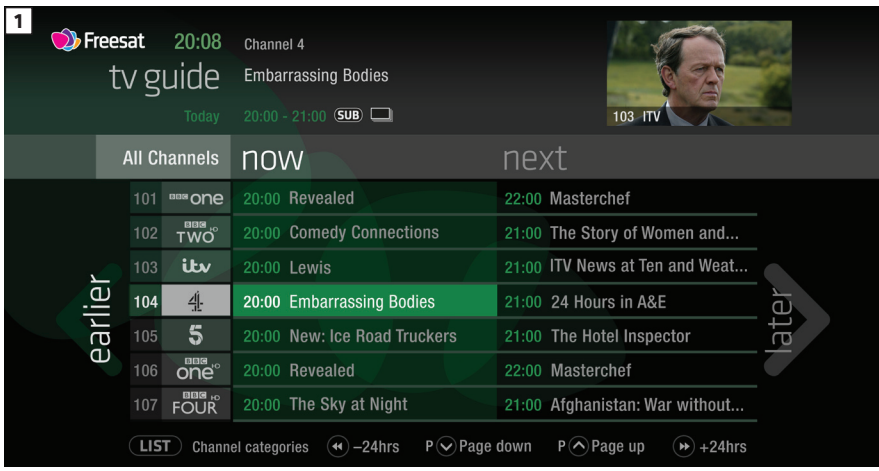

The TV Guide shows what's on now and next in an 'at a glance' view.

### . . . . . . . . . . . . . Press **TV GUIDE** To move through the channels, use  $\otimes$   $\otimes$ To move through the programmes a page at a time, press  $P$  and  $P$ To move forward and back 24 hours, press and As you browse through the guide, you can

find out more about a programme and see a full description by pressing

Highlight a programme and press **OK** and choose Watch now (Screen 2).

At any stage to go back to watching TV

full screen, press **EXIT** 

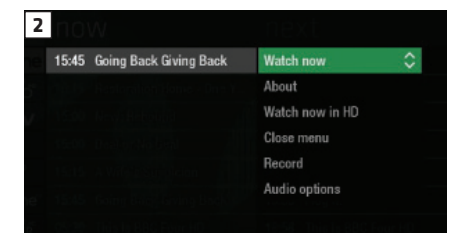

#### **TOP TIP**

If you know the channel number, jump straight to it in the TV Guide with the number buttons.

## **Watching something on earlier**

You can catch up on the last 7 days of TV with our Roll Back TV Guide.

This is available on selected channels with On Demand services on Freesat. Look out for earlier highlighted in the TV Guide where this is available.

Press  $\Omega$  to see programmes from earlier on today, ready to watch whenever you are (Screen 2).

You can go back up to 7 days by continuing to press (Screen 3).

Highlight a programme you want to watch and press **OK**

To go back to the live TV Guide, continue to press  $\Sigma$ 

To go back to watching TV full screen,

press **EXIT**

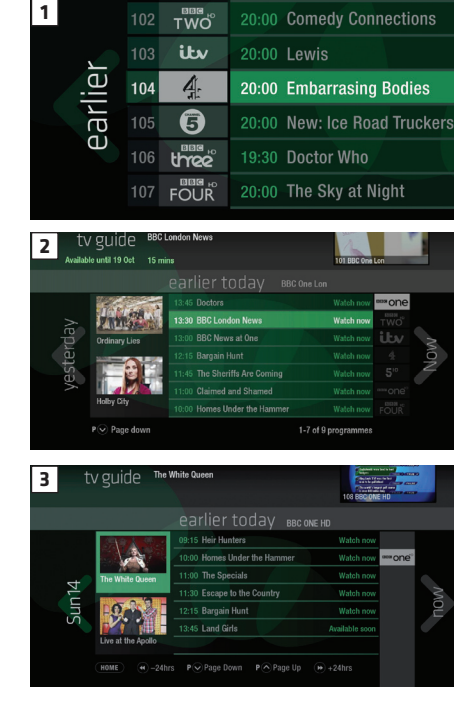

### **Planning what to watch later**

To plan your viewing a bit further ahead, the full TV Guide has listings for the next 7 days.

Use  $\Sigma$  to browse programmes that are on 'later' (Screen 1).

For the full TV guide press  $\mathbf Q$  again (Screen 2).

To move forward and back 24 hours, press  $\bigcirc$  and  $\bigcirc$ 

You can plan your viewing for up to a week in advance, setting reminders and recordings.

To clear the Guide press **EXIT**

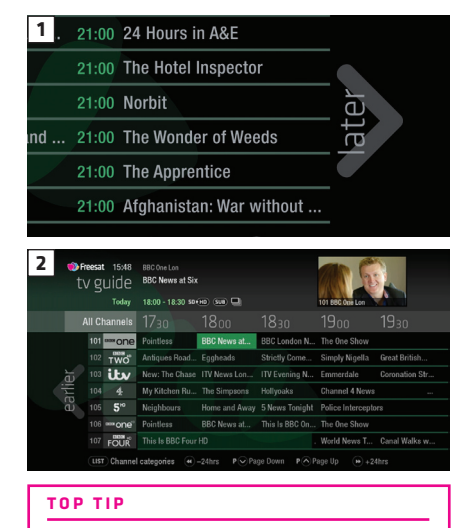

To fast scroll through the TV Guide, press and hold  $\bigcirc$   $\bigcirc$   $\bullet$ 

### **Browsing whilst watching TV**

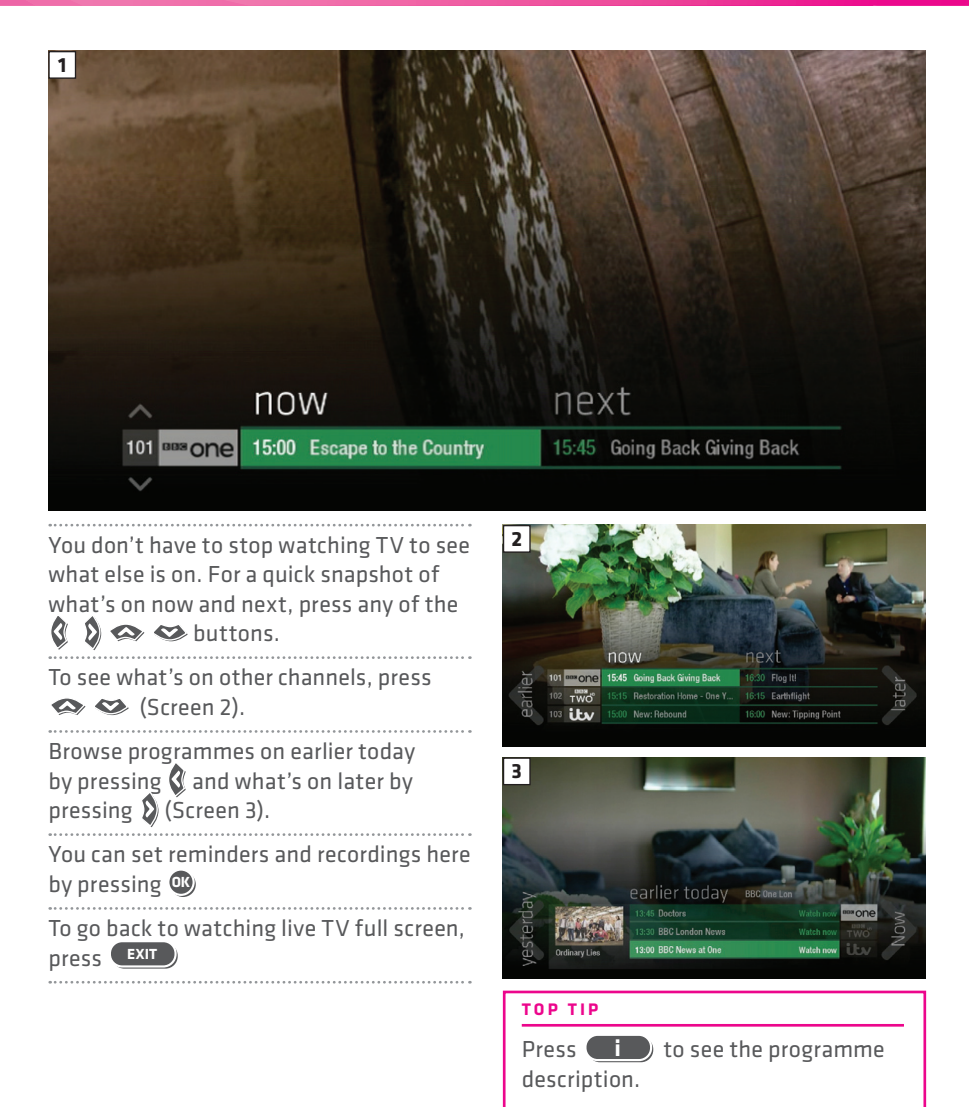

Set a programme to record with one touch by pressing **<sup>R</sup>**

## **Find out more about a programme**

Programmes come with extra info to help you decide whether to watch them.

To see the programme info, highlight the programme in the TV Guide and press the

button. A short description will then show in the info area next to the mini TV (Screen 1).

To see more info about the programme, press **OK** for the Action Menu (Screen 2).

#### Select About

Here you'll find a longer description of the programme including when it is showing again and other episodes (Screen 3).

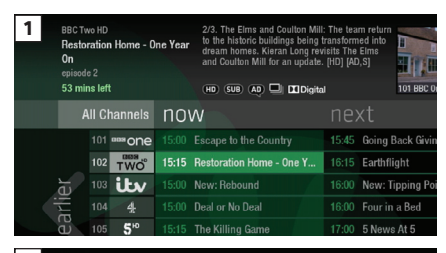

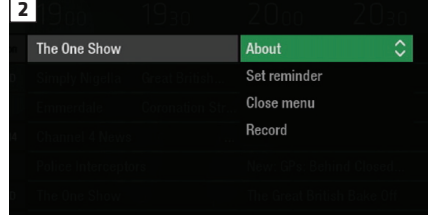

**3**

Preesat 15:30 **Theesat** 15:30 BBC One Lon<br>TV guide The One Show Today 19:00 - 20:00 \$0.00 (SUB) The One Show

#### **ON SCREEN ICONS**

You may see these in the info area

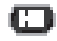

High definition

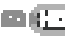

**Bulletin** an HD version also available

3D

 may contain material with adult themes

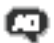

**The audio description available** 

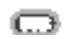

subtitles available

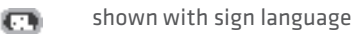

**Dolby 5.1 surround sound** available

### **Find programmes by channel category**

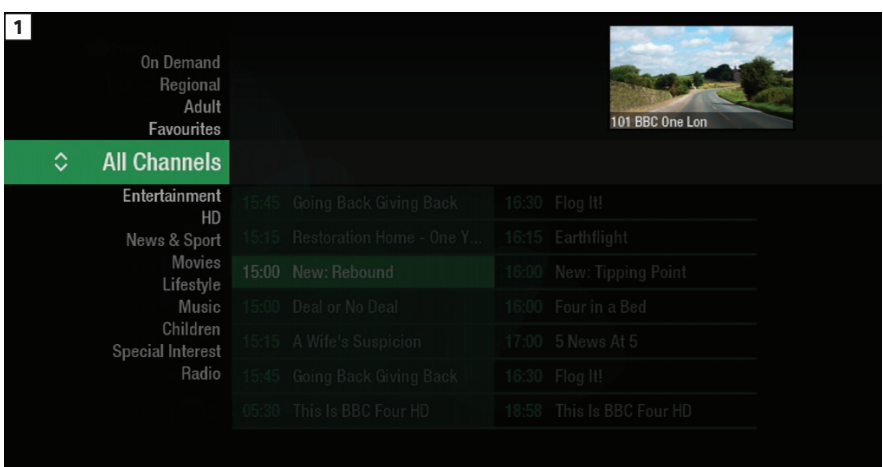

In the mood for a movie, or need your next news fix? Jump straight to that group of channels in the TV Guide by pressing **LIST** on your remote control (Screen 1).

Use  $\iff$  to choose the type of channel you're looking for, and press **OK** (Screen 2). You'll then only see the channels within that category in the TV Guide. . . . . . . . . . . . . . . . .

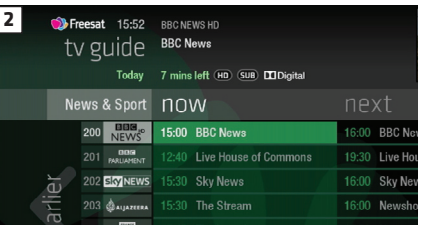

## **Finding and listening to radio channels**

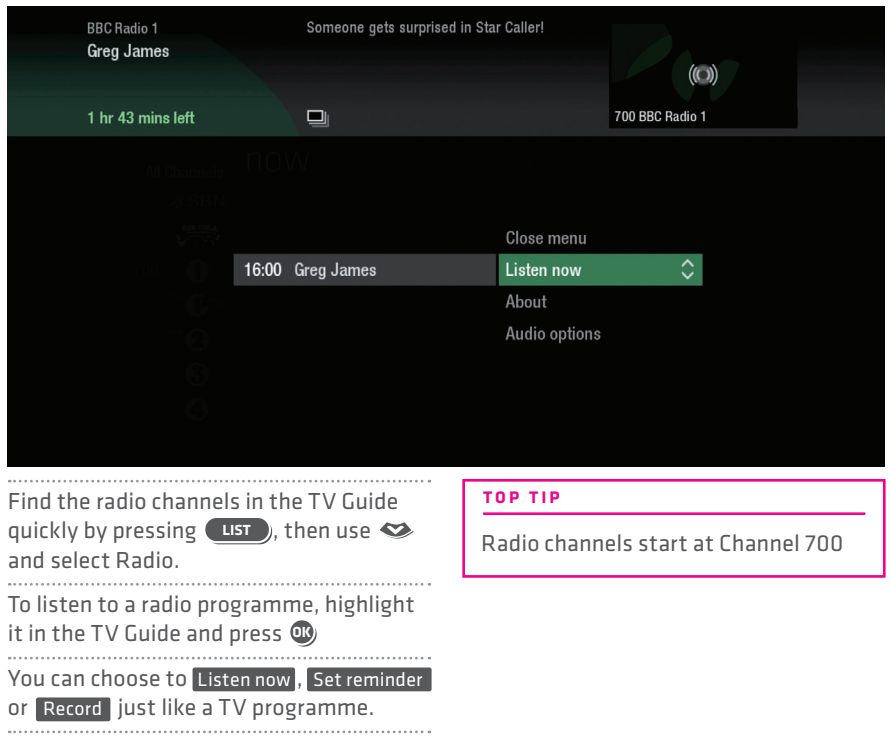

## **Setting a reminder**

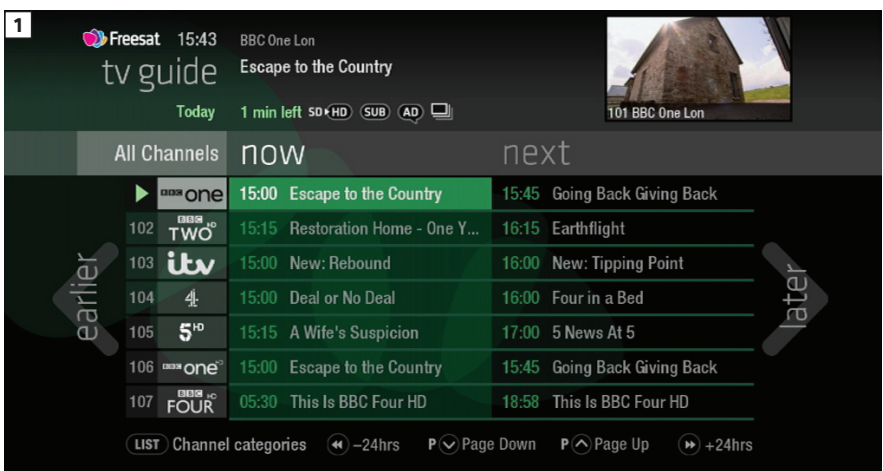

Worried you'll miss a programme? Well worry no more. You can set a reminder from the TV Guide or while watching live TV.

### **From the TV Guide** (Screen 1).

Highlight the programme, you want to set a reminder for, press  $\mathbf{C}$  and select Set reminder

**While watching live TV** (Screen 2).

Highlight a programme, press **OK** and select Set reminder

The reminder prompt will appear on screen 30 seconds before the programme starts, and will then auto tune to the channel (Screen 3).

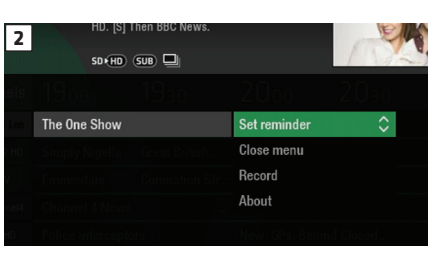

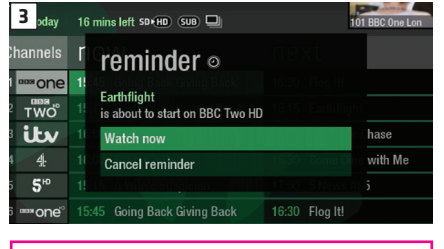

**TOP TIP**

To cancel a reminder, press **BACK** when the prompt is on screen.

## **Recordings**

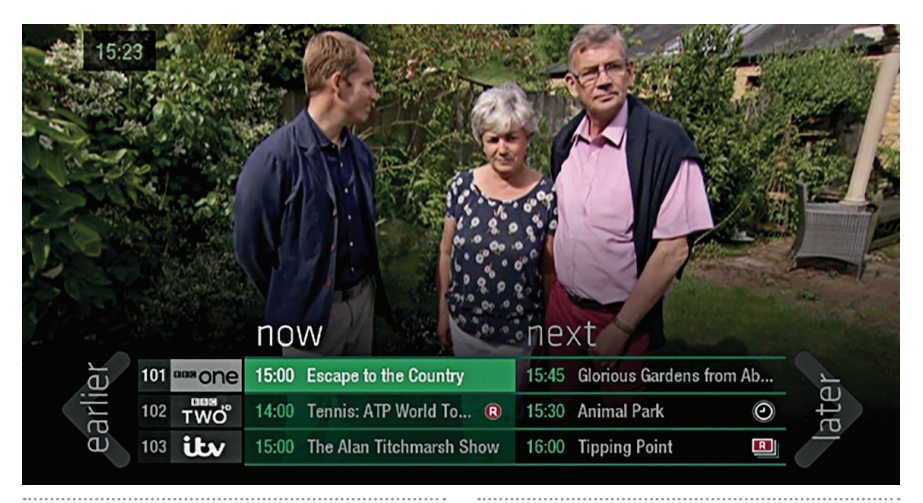

#### **Ways to record**

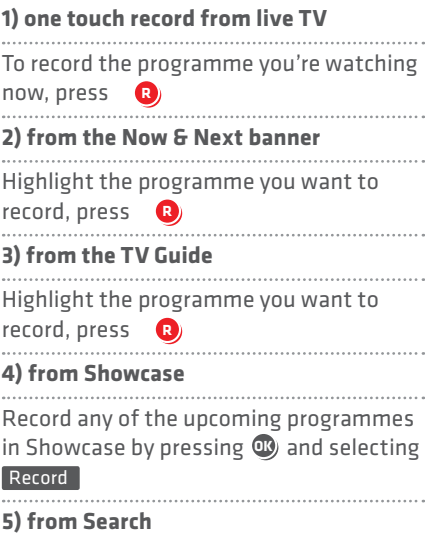

Record straight from the Search results, by pressing **OK** and selecting Record

#### **Multi tasking**

Your Freesat box can record one channel while you watch another. Or you can record two different channels, and play back a recording you made earlier.

The box will need to be connected to the satellite dish with two cables. If you only use one cable, this feature won't be available.

Pressing standby while recording won't stop the recording. Your Freesat box will go into standby when the recording has finished.

**Record from when you started watching**

Your Freesat box automatically saves up to 30mins of the channel you're watching, even if you're not recording.

So if you decide that you want to record a programme part way through, press **R** and it will record from the point

you tuned to that channel.

## **Handy auto prompts**

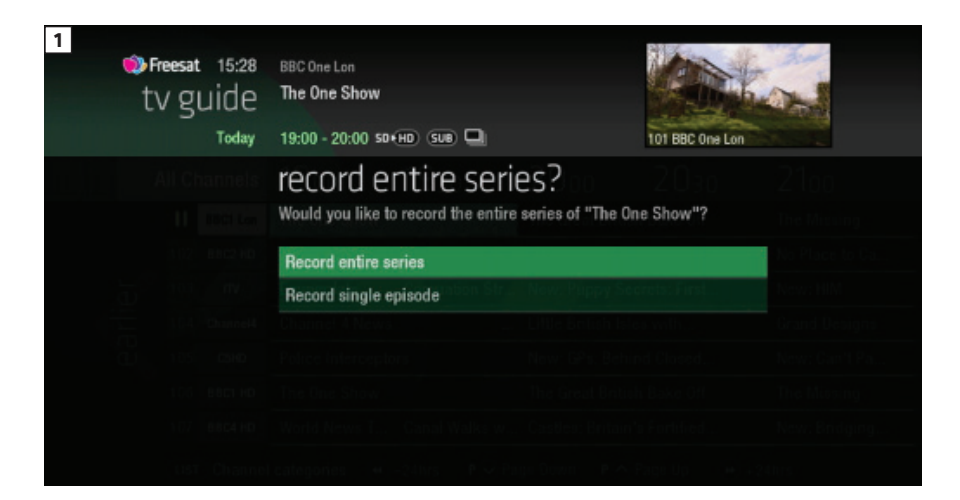

### **Recording a series**

If the programme is part of a series, you'll be asked whether to set the whole series to record (Screen 1).

### **HD alternative**

If the programme is also on in HD, you'll be asked whether to record the High Definition version.

### **Solving a recording conflict**

Your Freesat box will help you solve the recording conflict by searching the TV listings (Screen 2).

If the programme is on at another time in the TV listings your Freesat box will suggest it. 

### **2** recording conflict

Unfortunately, only two programmes can be recorded at once.

Please choose an action below:

Record the next showing on Wed 19, BBC 1 HD at 21:00

Cancel recording Lost in Translation

**Cancel recording Sideways** 

Don't record Lewis More options

### **See what you've set to record**

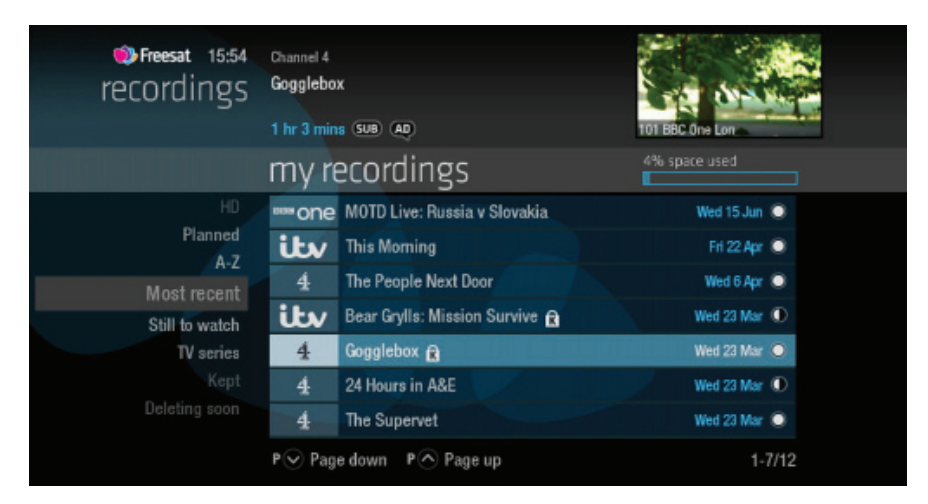

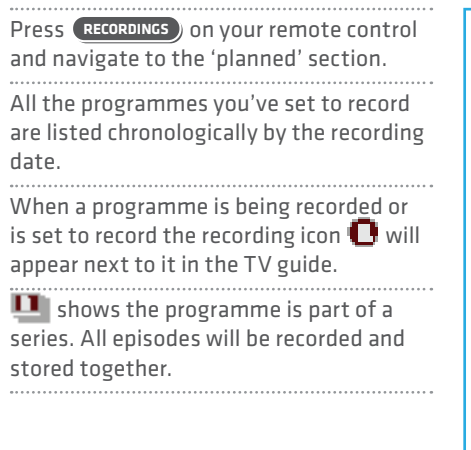

**RECORDING ICONS** N to be deleted soon kept (won't be deleted) unwatched part watched series recording set recording set recording failed watch from the start

# **Find and watch a recording**

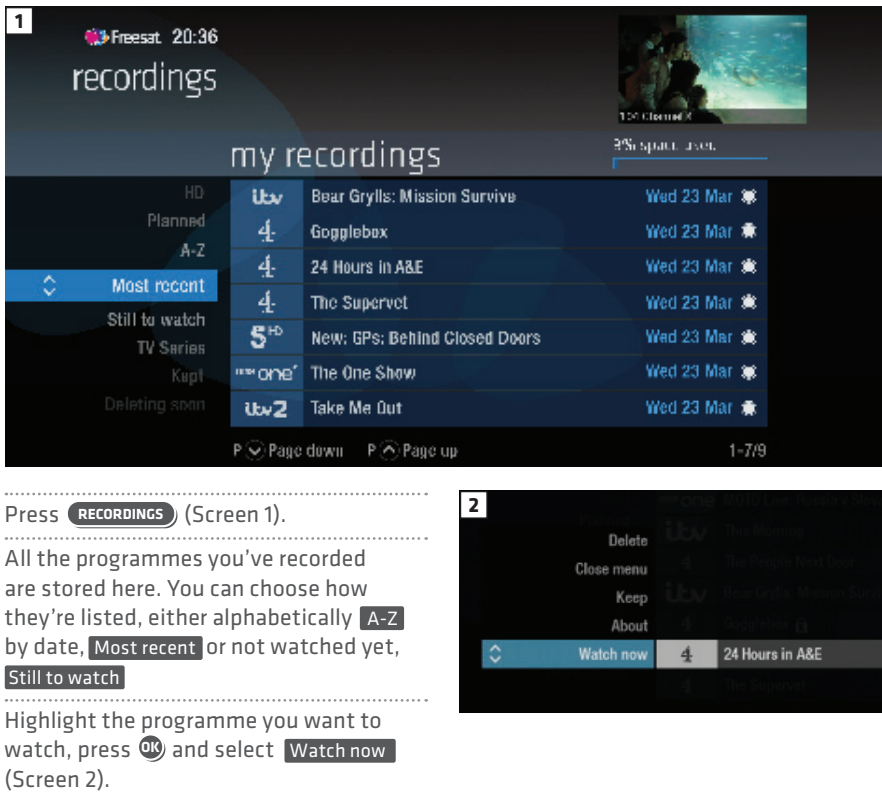

# **Recording playback controls**

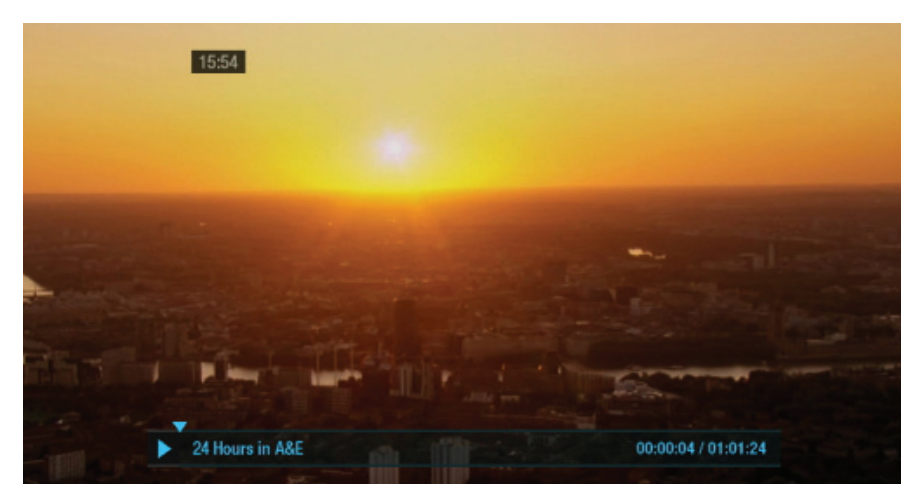

### **PLAY**

To start watching a recording, highlight the recording, press **O** and select Watch now

### **FAST FORWARD AND REWIND**

Press  $\bigcirc$  or  $\bigcirc$  to shift to a different place in the recording (Screen 1).

You can choose different speeds, up to 32x by pressing  $\bullet$  or  $\bullet$  repeatedly.

### **PAUSE**

Press  $\mathbf{D}$  to freeze the screen while you're playing, fast forwarding or rewinding a programme.

### **STOP**

To return to your Recordings, press  $\bigcirc$ 

### **Pick up a recording from where you left off**

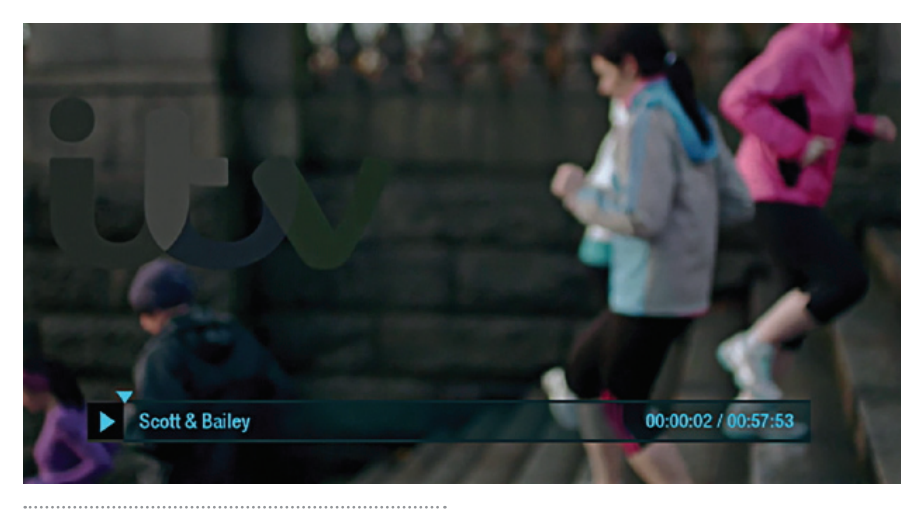

If you want to go back to a recording you stopped halfway through, highlight the recording and press **OK**

You'll have the option to:

Watch from start or Resume . Resume will play from the point you left off.

**Checking your remaining viewing time** See how long you have left to watch by

pressing any of the arrow buttons.

# **Managing your recording space**

You can see how much space there is left for new recordings using the bar at the top of the Recordings screen. It's worth remembering that high definition (HD) programmes use more recording space than standard definition (SD) programmes.

#### **Recording space**

Your box will automatically delete the oldest watched recording if there's not enough space for a new recording. Programmes that are next in line to be deleted are stored in the folder 'deleting soon'.

#### **Deleting a recording**

Press **RECORDINGS**

Highlight the recording you want to delete, press **OK** and select Delete from the list.

If the recording is part of a series you also have the option to delete all recorded episodes.

**Keeping your recordings**

. . . . . . . . . . . . . Press **RECORDINGS**

Highlight the recording you want to protect from being deleted, press  $\mathbf{C}$ and select Keep from the list. The Keep icon  $\mathbf{r}$  will be added to the recording (Screen 2).

All 'Kept' recordings are stored in their own folder.

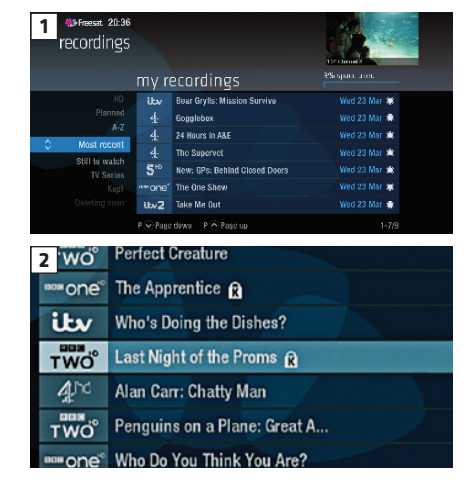

### **Pause and rewind live TV**

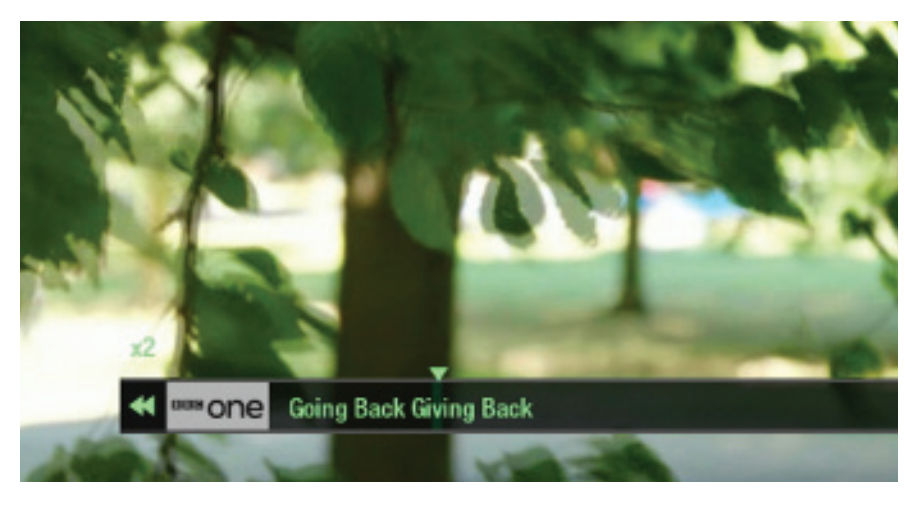

Pause the action and pick up where you left off, and rewind the best bits again and again.

### **Pause live TV**

To pause the programme you're watching, press . You can pause live TV for up to two hours. When you're ready to watch again, press  $\bullet$ .

After two hours on pause your box will automatically start to play from the point that you paused the TV. 

#### **Rewind live TV**

To rewind the programme you're watching, press  $\bigcirc$ . To return to live TV from pause playback and rewind playback press **EXIT** .

### **Connect to the internet**

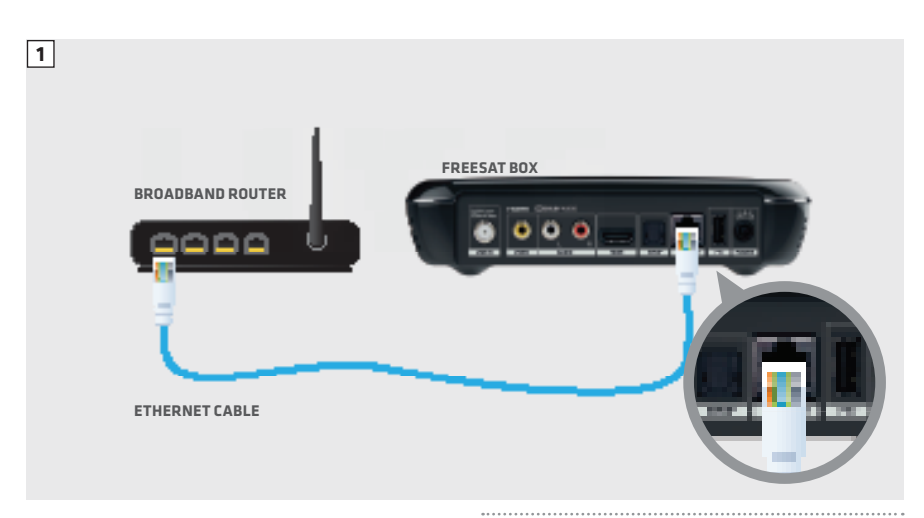

Connect to the Internet and open up a whole new part of the TV Guide.

You'll be able to Roll Back through the TV Guide on some channels to catch up on programmes you've missed over the last 7 days. You'll also be able to enjoy the On Demand services on Freesat.

Minimum 2Mps broadband speed required.

The best way to connect is with an Ethernet cable. Slot one end into the Ethernet port on the back of the box, and the other end into an Ethernet port on your router (Illustration 1). That's it, you're connected.

If your router is too far away to use a cable, you can connect to your home Wi-Fi network. The box will automatically display available Wi-Fi networks and you'll just need to enter your password. Or, try using a pair of Homeplug Adapters.

They're a safe and convenient way to access the Internet around your house using the electrical wiring.

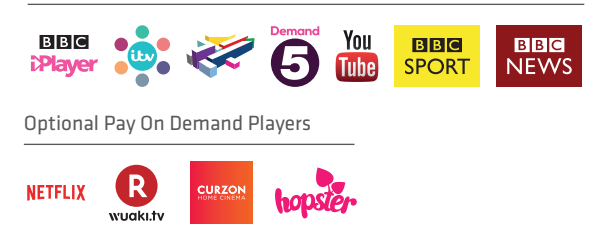

Free On Demand Players

### **On Demand**

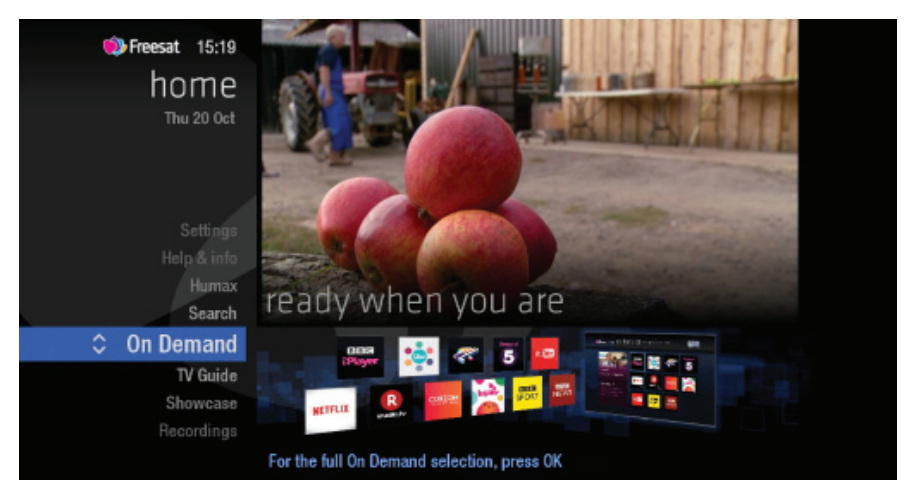

Find hundreds of hours of programmes ready to watch whenever you want.

#### **NEED TO KNOW**

Your Freesat box needs to be connected to the Internet.

Press **HOME** on your remote control. Go to On Demand, and press **OG** to see all available On Demand services. (Screen 2). Use  $\bigotimes$   $\bigotimes$   $\iff$  to browse through the On Demand services and **O** to select. Whilst watching an On Demand programme, you can use the playback buttons  $\bullet$   $\bullet$  and  $\bullet$ , just like a recording. On Demand programmes are not available

to record.

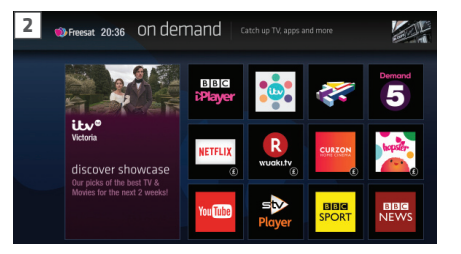

### **Showcase**

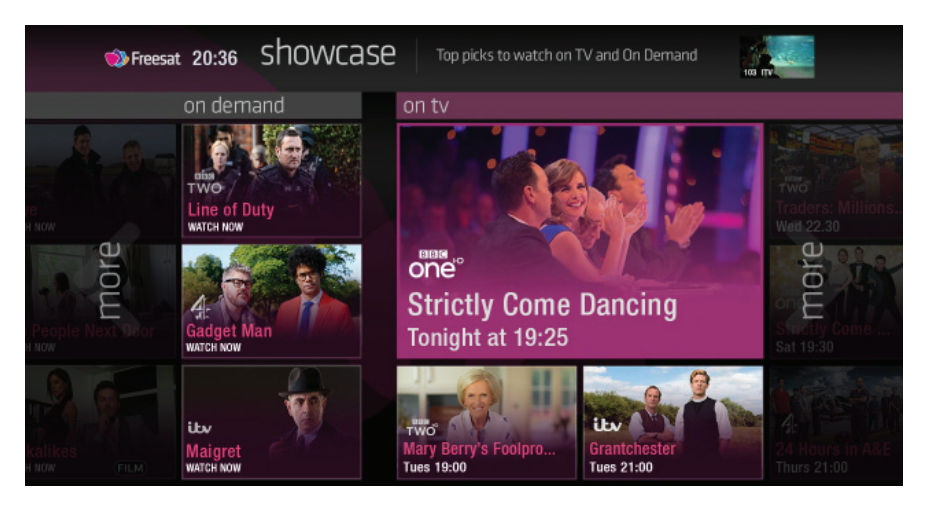

The Freesat team's picks of what to watch this week and what's available On Demand.

To visit Showcase, press **HOME** on your remote control then select Showcase Use  $\bigotimes$   $\bigotimes$   $\iff$  to explore the Showcase picks. You also also filter the picks using the genre categories. Select a show and press  $\mathbf{C}$ , You'll then have the option to watch a programme from On Demand, or to set a recording from the On TV section.

#### **TOP TIP**

Showcase is divided in to two sections.

On the left are programme picks you may have missed and are available to watch On Demand.

On the right are upcoming shows that you may want to watch, or set a recording for.

### **Search**

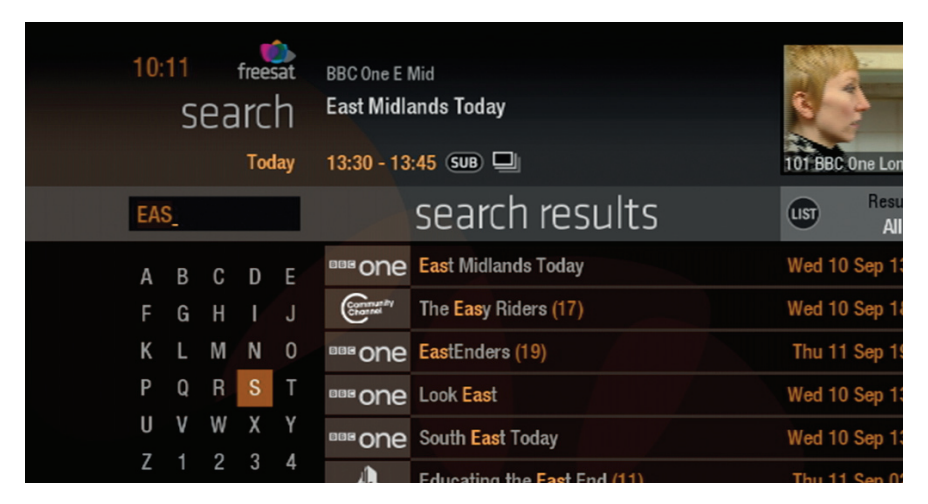

With so much great TV to choose from, we've made it easy to find what you're looking for.

Press **SEARCH** on your remote control.

Use the arrows on your remote control  $\bullet \bullet \bullet$  **O** to highlight a letter and  $\bullet$ to select. Results will appear once you've entered three letters.

You can filter the search results by TV or Radio, or by any channel category.

Once you've found the programme you're looking for, highlight it and press  $\mathbf{\Phi}$ . You'll be given all the options available for that specific programme, including Watch now or Record

#### **TOP TIP**

- Vou can leave out common words from the search, like 'the', 'a', 'an, 'with' 'of'.
- There's no need to include hyphens or apostrophes.
- To clear the search bar and start again, press Back

## **Controlling your children's viewing**

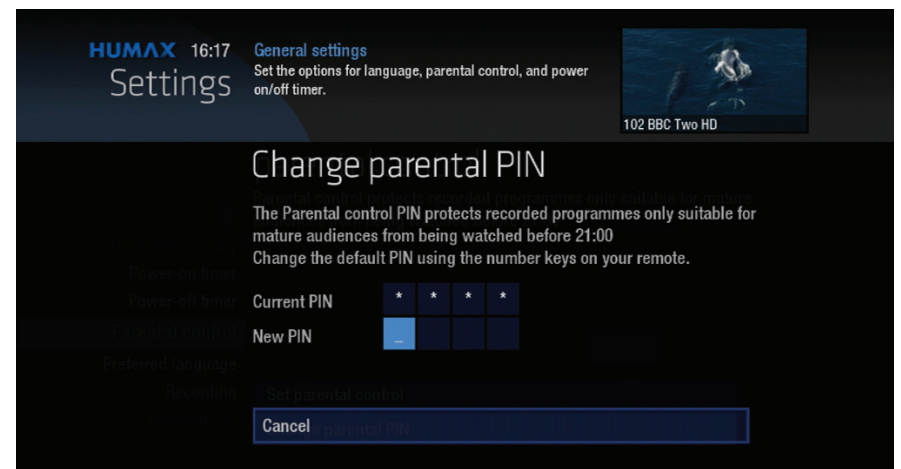

Some programmes after the 9pm watershed may not be suitable for children. By setting a four digit PIN you can lock recordings of these programmes to stop them being played back without your permission.

### **Setting your four digit PIN**

When you first set up your box, you'll be asked to create your four digit PIN. You can change your PIN code at any time by selecting (HOME), followed by Settings and then Parental Controls . You can restrict viewing of On Demand programmes in the same way. This can either be done by following the prompts during the first time installation process, or by visiting Home, Settings then going to General Settings .

#### **TOP TIP**

Once you've set your PIN, you can also block adult channels from appearing in the TV Guide.

## **Hiding Adult channels**

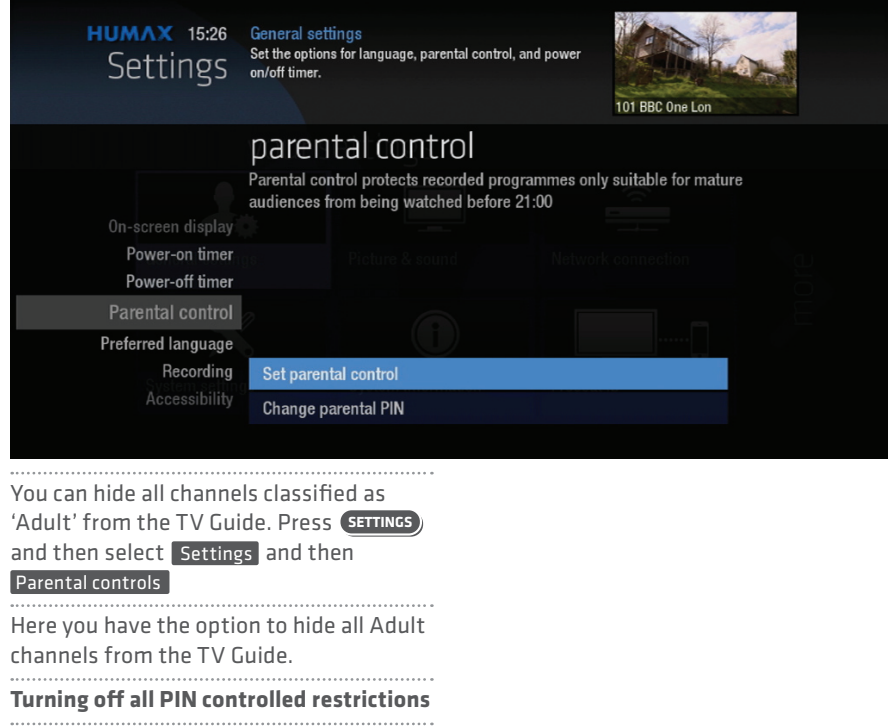

You can turn off all PIN restrictions by selecting **HOME** , followed by Settings

and then Parental Controls.

# **Accessibility**

These services make programmes available to visually impaired and hard of hearing customers.

Digital subtitles, audio description and signed programmes are provided by the broadcasters, but whenever they are available Freesat customers can use them.

### **Digital subtitles**

Subtitles are a text version of the dialogue in a programme. Look out for **in the TV Guide which indicates** they are available for that programme. To turn subtitles on while watching live TV, press  $\left($  sub ). To turn them off, press **SUB** again. . . . . . . . . . . . . . . . . .

### **Audio description**

Audio description is an additional audio service which describes what is happening on screen, including language, movements, actions and expressions. Look out for  $\Box$  icon in the TV Guide which indicates they are available for that programme.

To turn audio description on while watching live TV, press **AD** . To turn it off, press **AD** again.

#### **Signed programmes**

Some broadcasters provide a signed version of popular programmes for hard of hearing viewers. Look out for  $\mathbb{CP}$  in the TV Guide which indicates it is a signed programme.

# **Safety Instructions**

### **1. Mains Supply**

a) Operate this product only from the type of power supply indicated on the marking label. If you are not sure of the type of power supplied to your home, consult your local power company.

b) Disconnect the product from the mains before you start any maintenance or installation procedures.

**2. Overloading** Do not overload a wall outlet, extension cord or adapter as this may result in electric fire or shock.

#### **3. Liquid**

The product should not be exposed to liquid of any kind. In addition, no objects filled with liquid should be placed on the apparatus.

### 

**4. Cleaning** a) Disconnect the product from the wall outlet before cleaning

b) Use a light damp cloth (no solvents) to dust the product.

### **5. Ventilation**

a) The slots on top of the product must be left uncovered to allow proper airflow into the unit.

b) Do not stand the product on soft

furnishings or carpets.

c) Do not stack electronic equipment on top of the product.

### **6. Attachments**

Do not use any unsupported attachments as these may be hazardous or cause damage to the product.

**7. Lighting, storm or not in use** Unplug the product from the wall outlet and disconnect the antenna during a thunderstorm or when left unattended and unused for long periods of time. This will prevent damage to the unit due to lightning and power-surges.

**8. Extraneous objects** Do not insert anything through the openings in the unit, where they can touch dangerous voltage points or damage parts. 

### **9. Replacement of parts**

When replacement of parts is required, be sure the service technician uses replacement parts specified by the manufacturer or those that have the same characteristics as the original part. Unauthorized substitution may result in additional damage to the unit.

### **10. Connection to the aerial**

Disconnect the product from the mains before connecting or disconnecting the cable from the aerial. Failure to do so can damage the aerial.

#### **11. Connection to the TV**

Disconnect the product from the mains before connecting or disconnecting the cable from the TV. Failure to do so can damage the TV.

## **Safety Instructions**

**12. Location** a) Place the product indoors to avoid exposing it to lightning, rain or sun. Do not place it near a radiator or heat register. b) We recommend that the product has 10 cm clearance from any other appliances susceptible to electromagnetic influences, such as a TV or a VCR. c) Do not block the openings with any object, and do not place the product on a bed, sofa, rug, or other similar surface. d) If you place the product on a rack or a bookcase, ensure that there is adequate ventilation and that you have followed the manufacturer's instructions for mounting. e) Do not place the product on an unstable cart, stand, tripod, bracket, or table where it can fall. A falling product can cause

serious injury to a child or adults, and serious damage to the appliance.

## **Warning**

#### **1. To avoid damage of the power cord or plug**

a) Do not modify or process the power cord or plug arbitrarily.

b) Do not bend or twist the power cord.

c) Make sure to disconnect the power cord holding the plug.

d) Keep heating appliances as far as possible from the power cord in order to prevent the cover vinyl from melting.

e) The mains plug, as a disconnection device, shall remain readily accessible by the user.

### **2. To avoid electrical shock**

a) Do not open the main body.

b) Do not insert metal or inflammable

objects inside the product.

c) Do not touch the power plug with wet hands.<br>...........................

d) Disconnect the power cord in case of

lightning.

e) Unplug power cable to install the antenna cable.

**3. To avoid damage of product**

Do not use the product when it is out of order. If you continue to use the product when defective, serious damage can be caused. Make sure to contact your local product distributor if the product is out of order.

### **4. To avoid damage of the USB hard drive**

a) Do not turn the power off suddenly

while the USB hard drive is running.

b) The company shall not be liable for any corruption of data on USB hard drive caused by carelessness or misuse.

# **Troubleshooting**

Before contacting your local service **3. Poor picture/sound quality** centre, please read the tips below a) Make sure there is no mobile phone or carefully. If the problem persists microwave oven near the product. after completing the following b) Keep the power cable and the RF cable procedure, please contact your apart from each other. local product distributor or service Note: If the antenna is covered with snow centre for further instructions. or the RF is weakened by heavy rain, the condition of the sound and picture **1. The product will not switch on.** may temporarily be poor. However, poor a) Check the main power cable and make sound and picture quality due to weather conditions cannot be accepted as a sure it is plugged into a suitable power outlet. malfunction of product. b) Check that the mains supply is c) Change the satellite dish for a larger switched on. one as this will increase the signal levels received. c) Connect the power cable to a different power outlet. d) Replace the LNB with a lower noise factor in case the noise factor is too high. **2. No picture** e) Replace the LNB with a new one in case a) Make sure that the product is powered it is damaged or out of order. on and in operation mode. (Press the STANDBY button) f) Install the antenna in an obstacle-free place. b) Make sure that the AV cables is firmly connected to theTV. h) Check the signal levels and adjust your antenna if the level is too low. The C) Make sure that the antenna cable is signal level may be affected by weather properly connected to the product. conditions. d) Be sure to activate channel search. e) Check the brightness level of the TV. f) Check if the channel is currently on air.

**33**

## **Troubleshooting**

### **4. No or poor sound**

a) Check that your AV cable is connected correctly.

b) Check the volume levels of your TV set and the product.

c) Check if the product or TV is on mute.

### **5. Remote control does not operate.**

a) To control the product, make sure that the STB mode is selected on the remote control.

b) To control the product, the top end of the remote control should point directly towards the receiving part of the product.

c) Remove and reinsert the batteries in the remote control.

d) Replace the batteries in the remote control for a new set.

**6. Cannot make reservations.**

a) Check that no previous reservations are

conflicting with the new reservation.

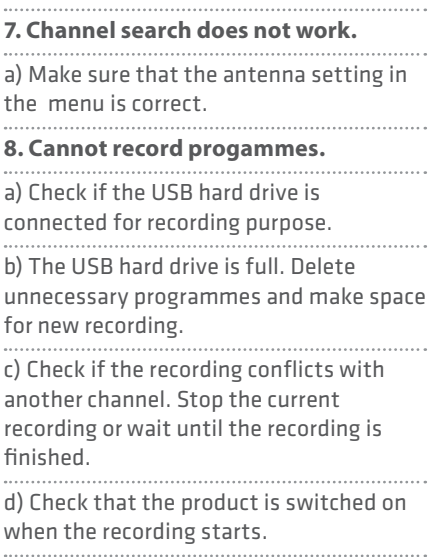

1. Select the button on the remote control. The button will blink once.

2. Keep pressing the button for 3 seconds until the button lights on.

3. Enter the 3-digit code. Every time a number is entered, the button will blink. When the third digit is entered, the

button will blink twice.

4. If a valid 3-digit code is entered, the product will power off.

5. Press the **OK** button and the mode button will blink three times. The setup is complete.

6. If the product does not power off, repeat the instruction from 3 to 5.

### **TOP TIP**

When no code is entered for one minute, the universal setting mode will switch to normal mode. Try several setting codes and select the code that has the most functions.

**Remote Control Function List**

The keys on the remote control function as in the list below. Some keys may not function depending on the product.

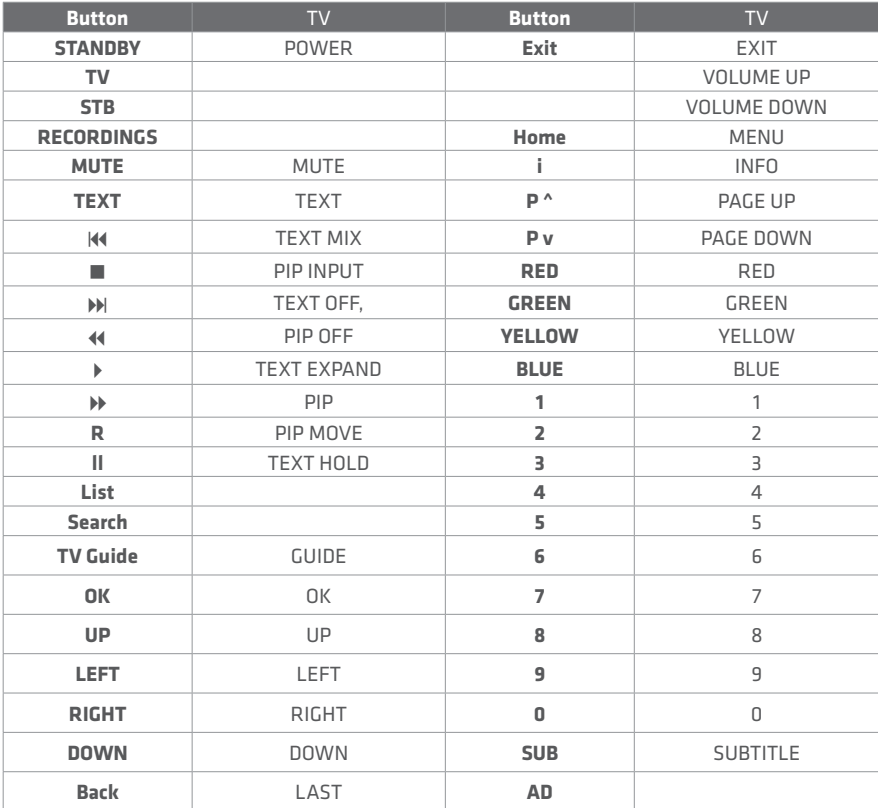

### **TV Code List**

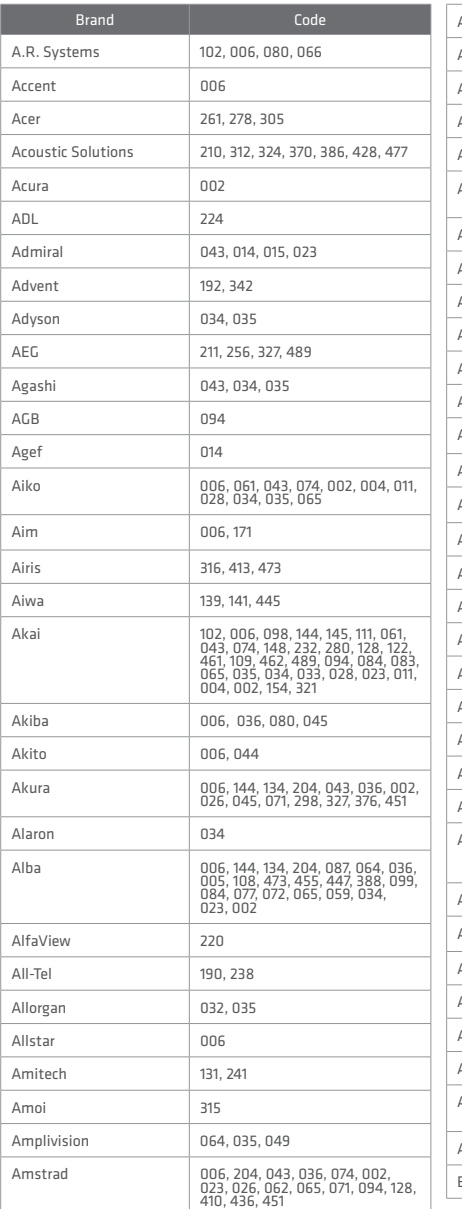

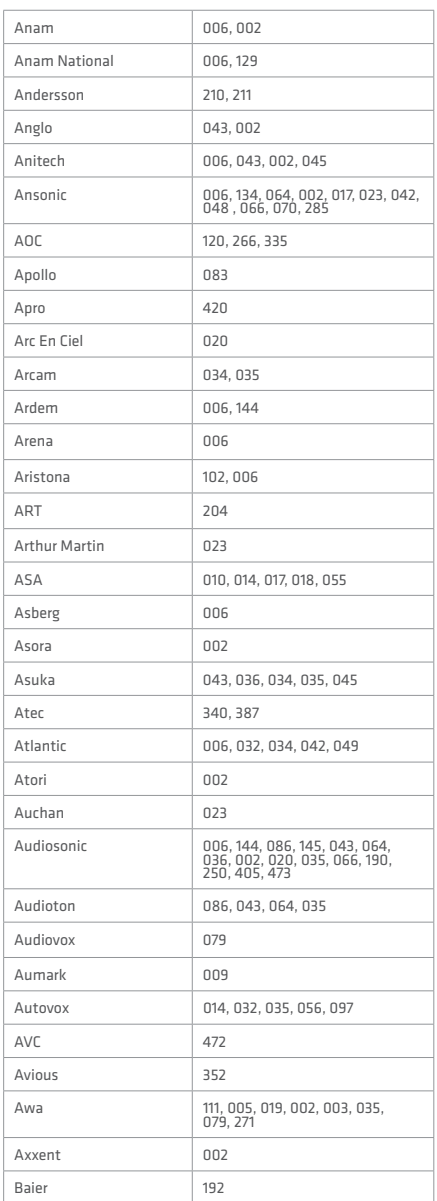

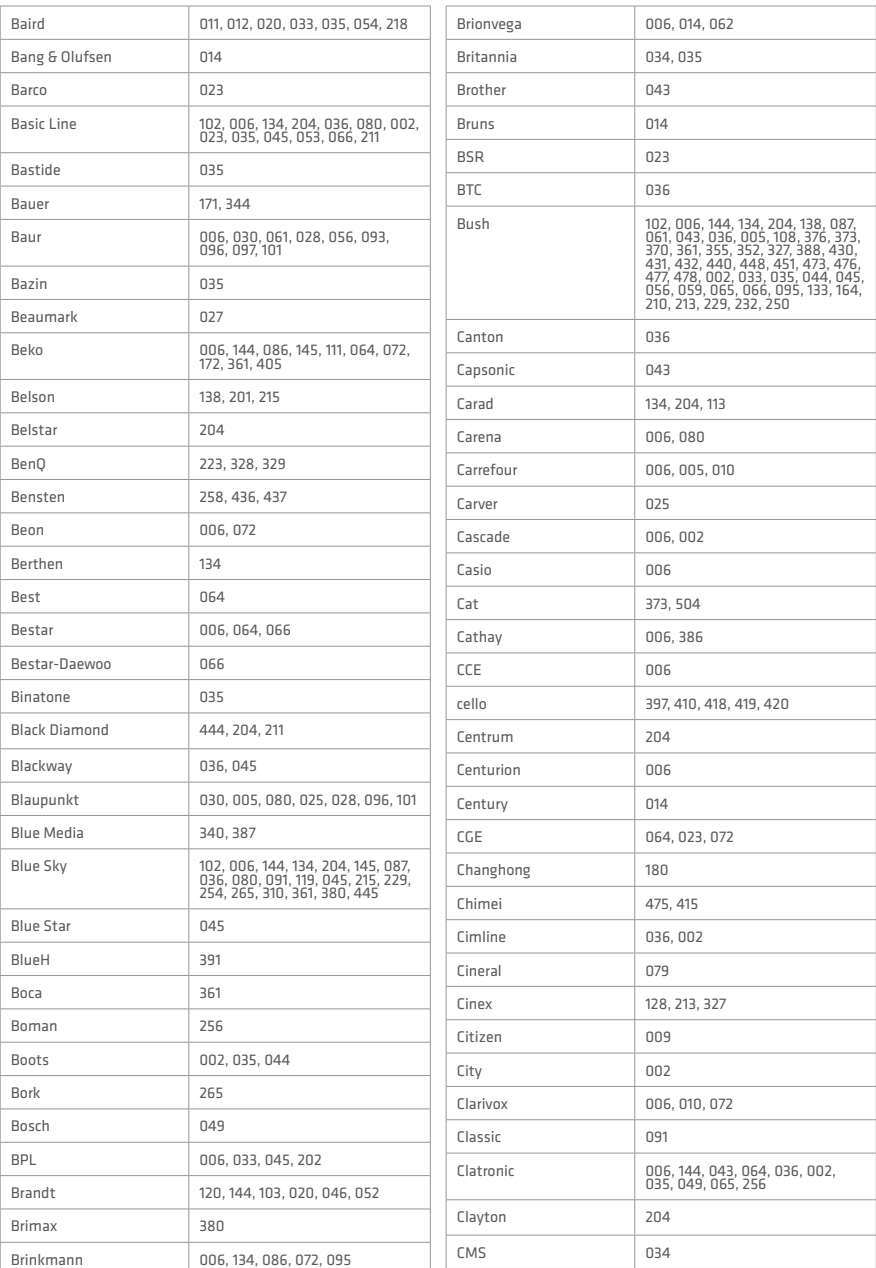

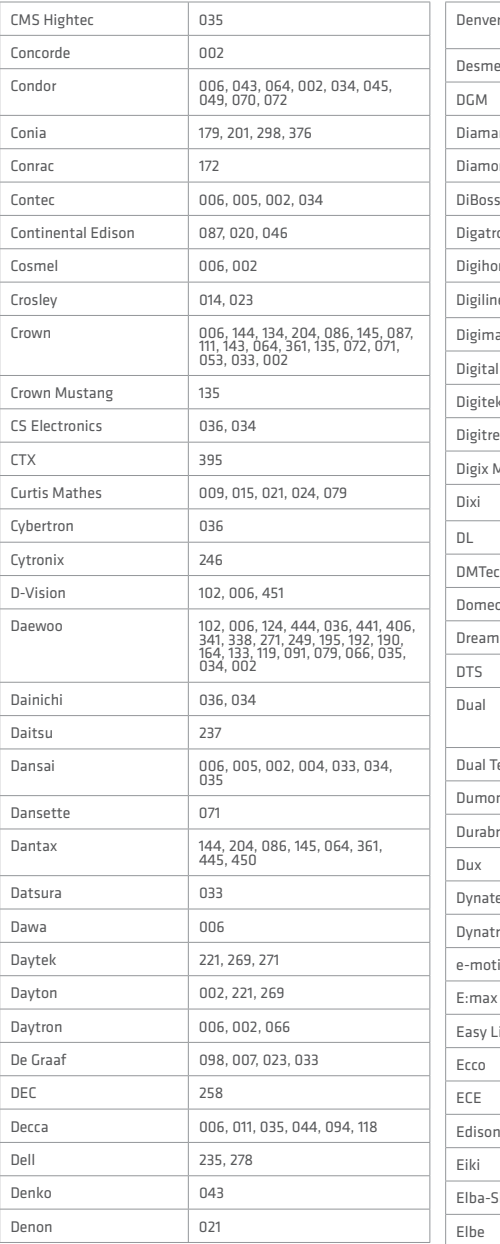

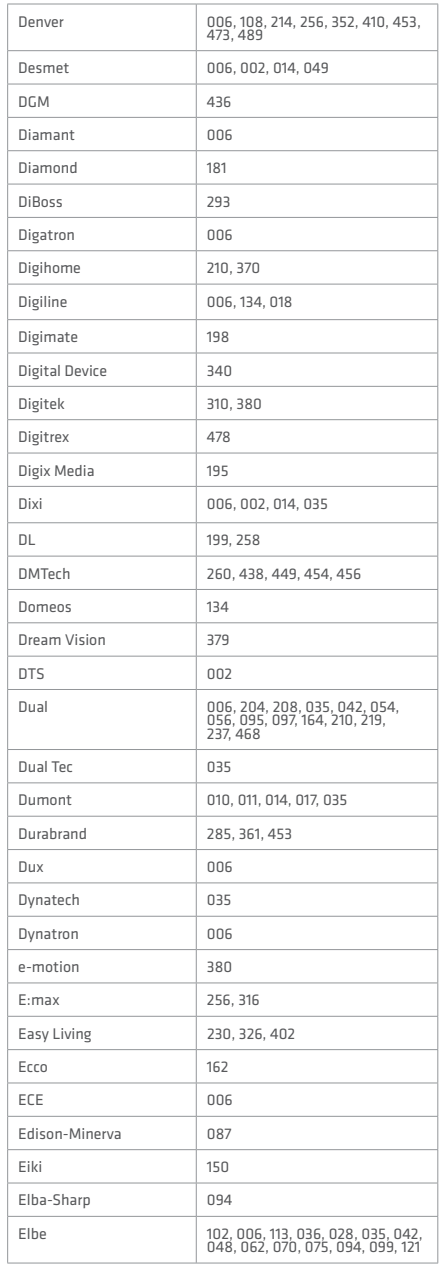

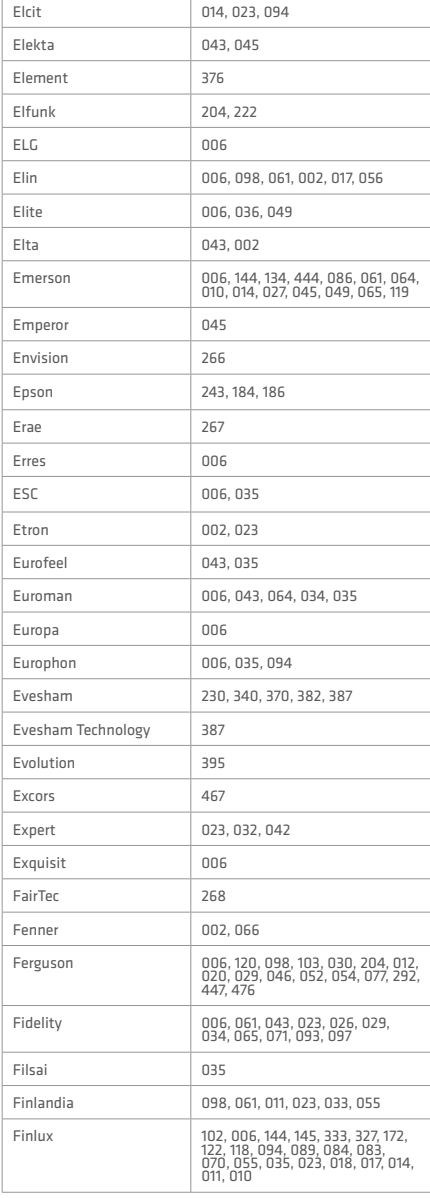

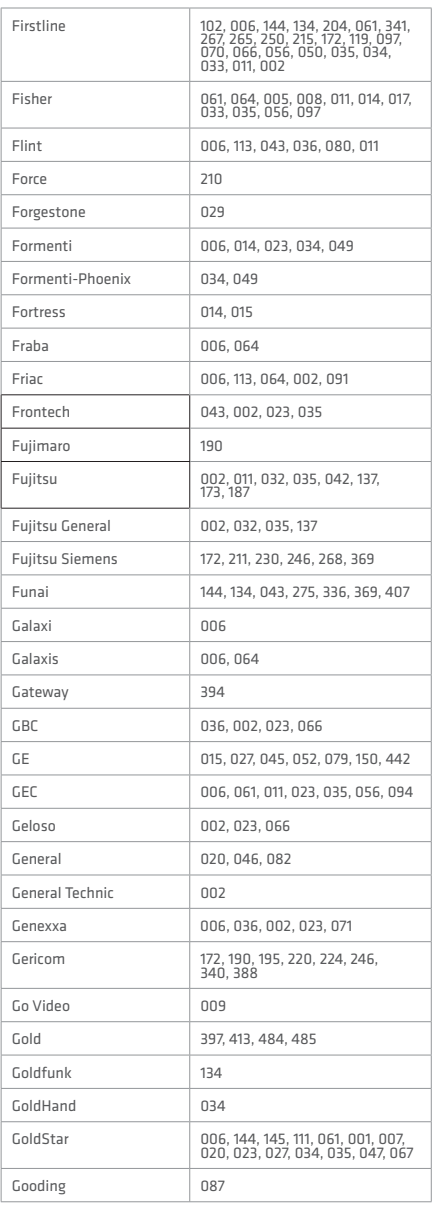

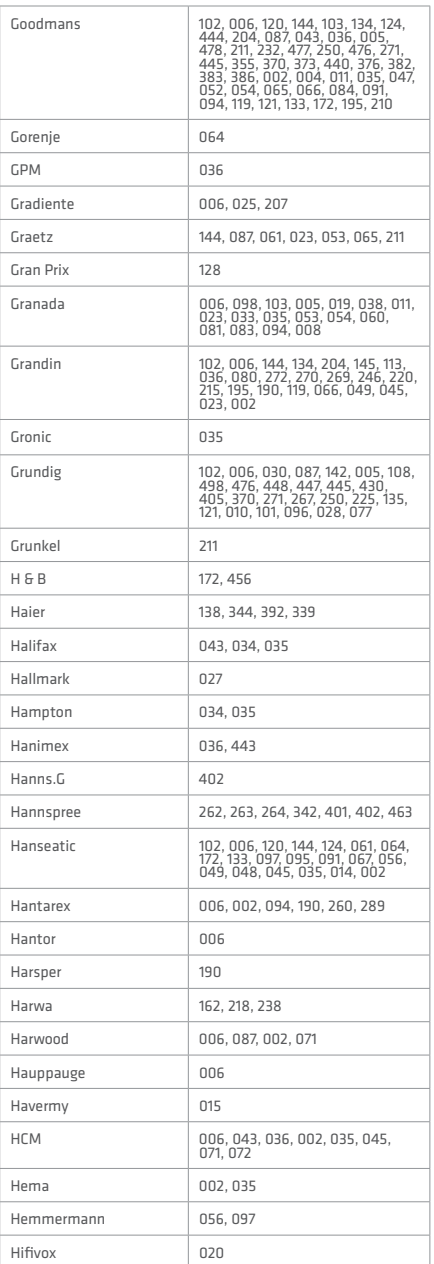

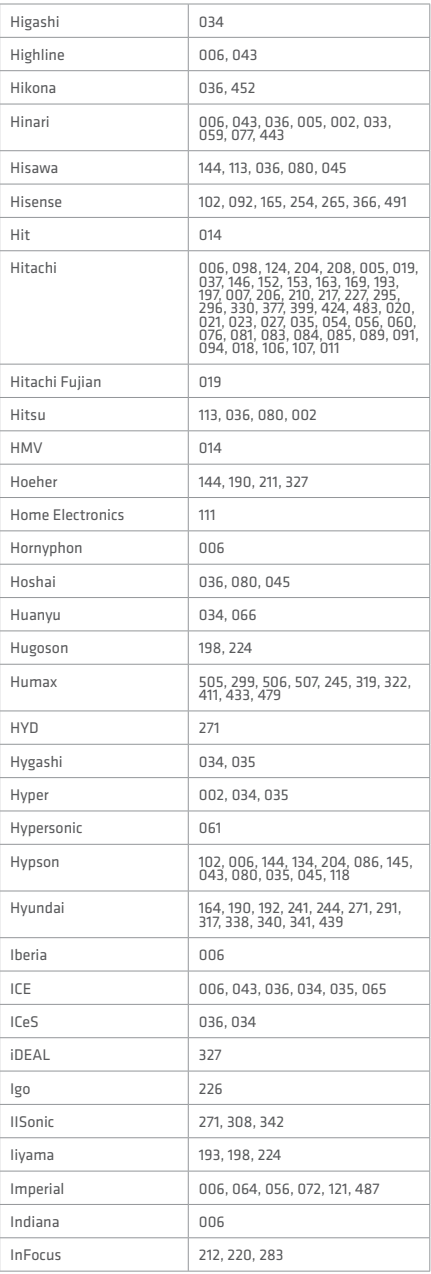

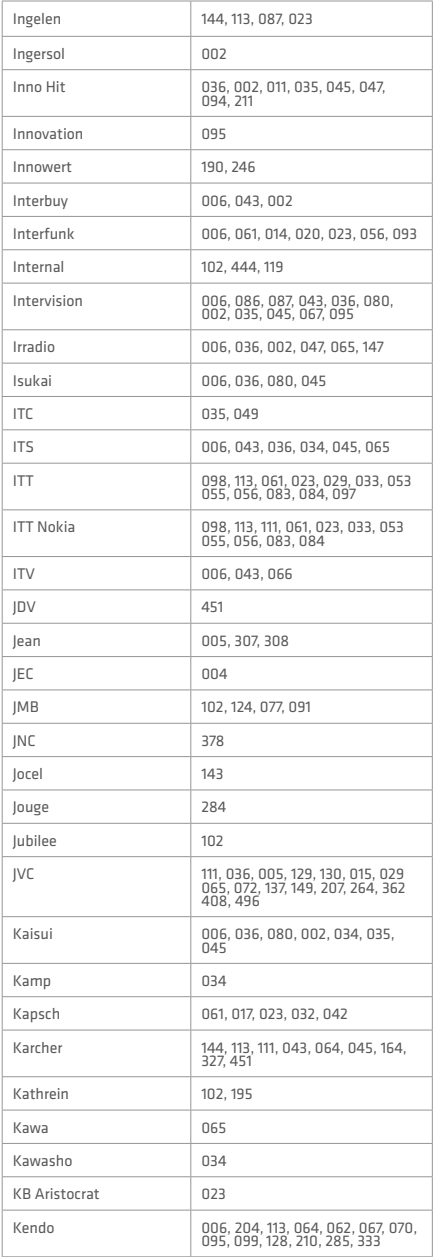

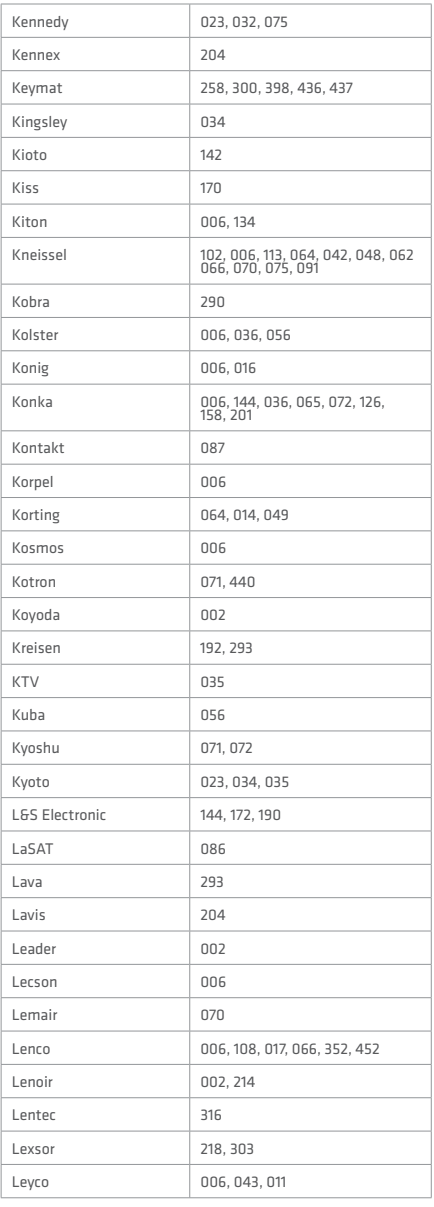

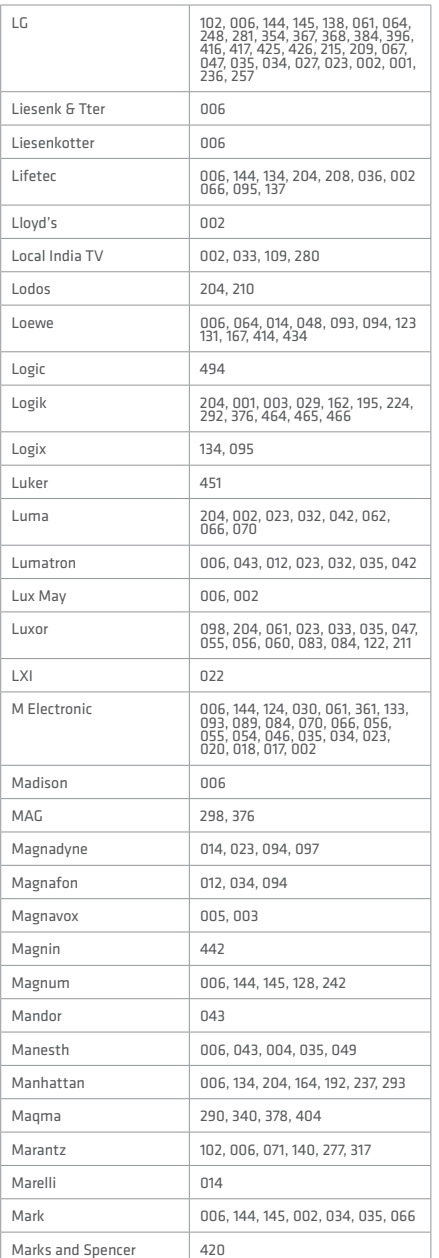

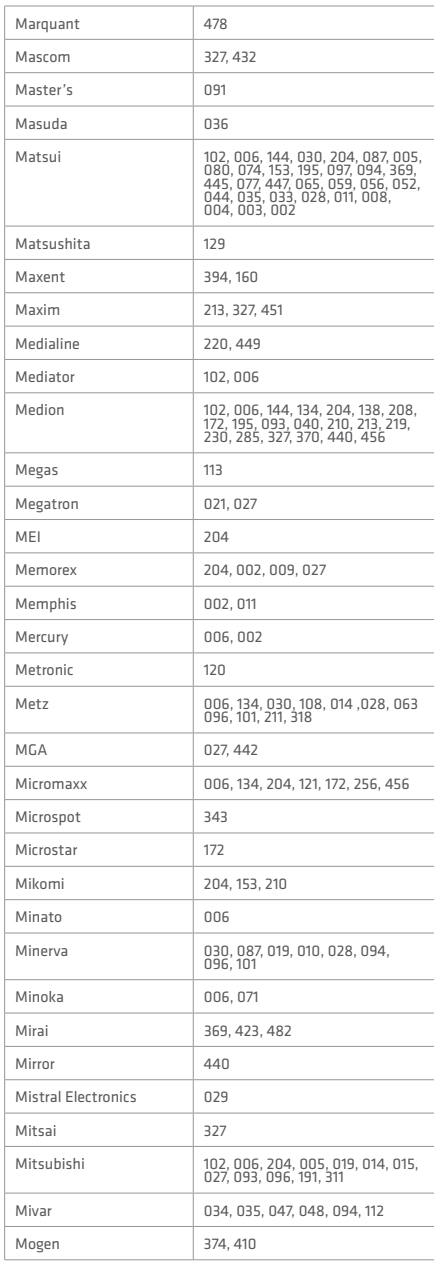

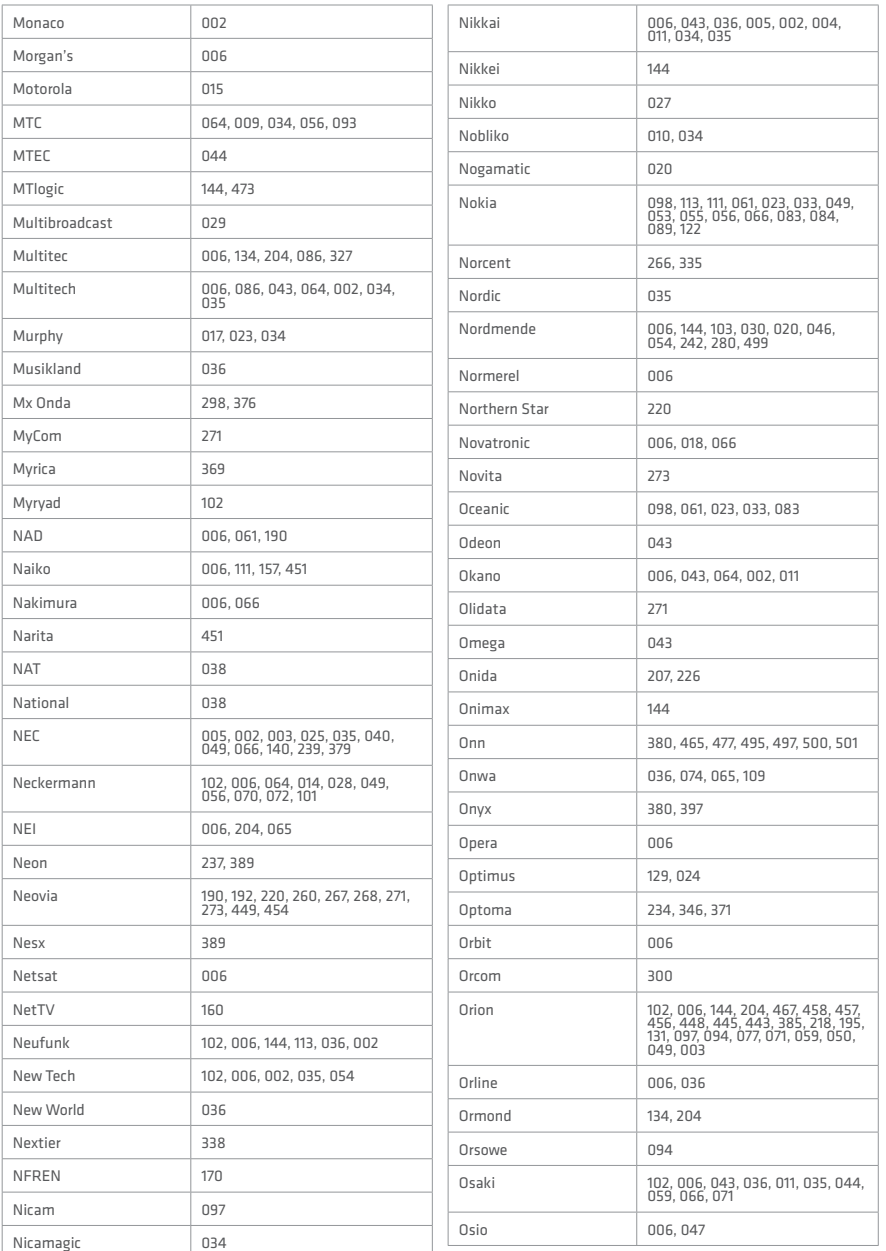

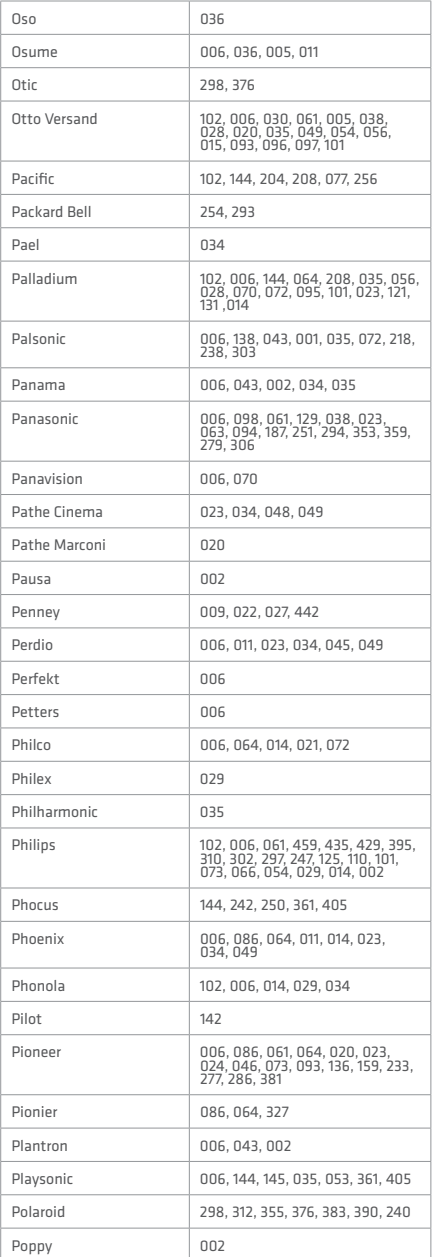

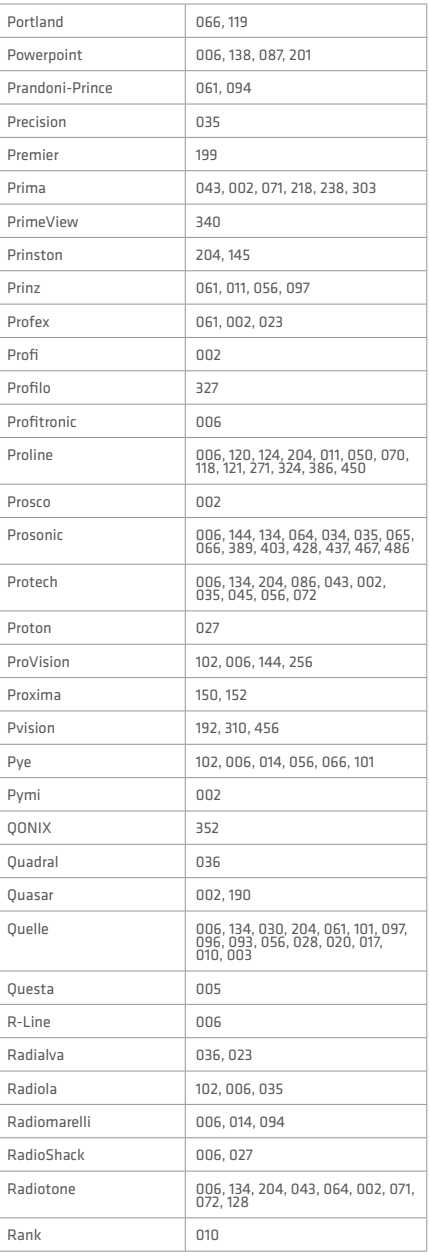

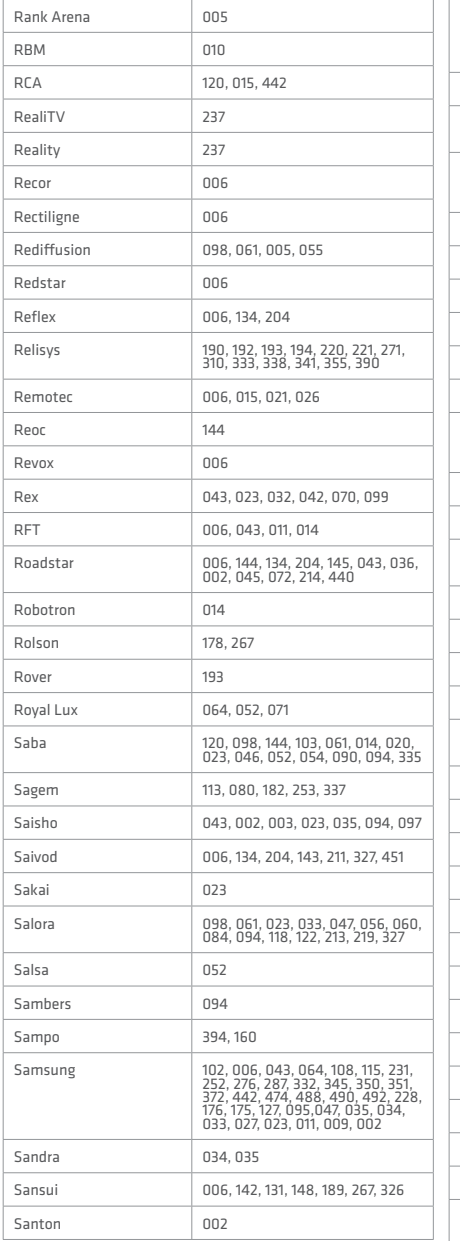

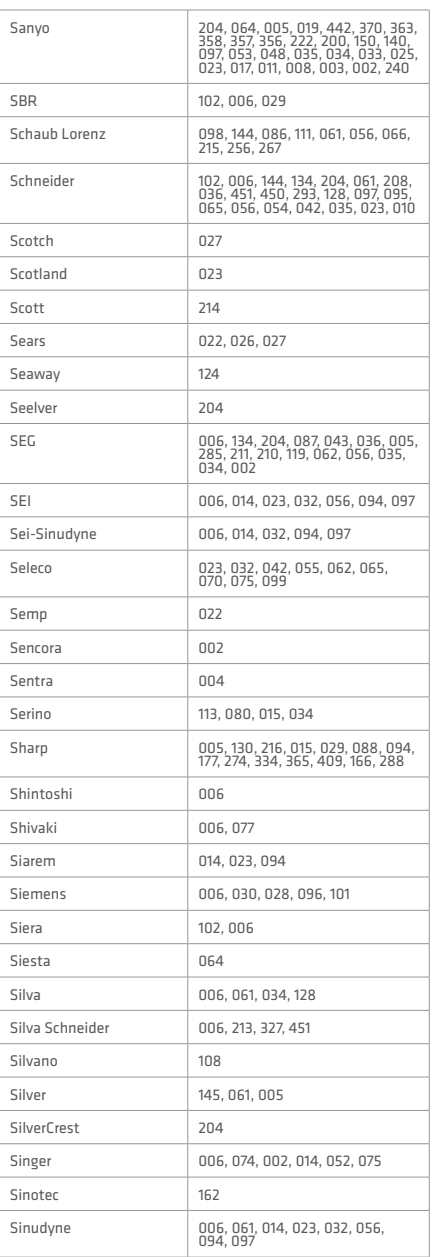

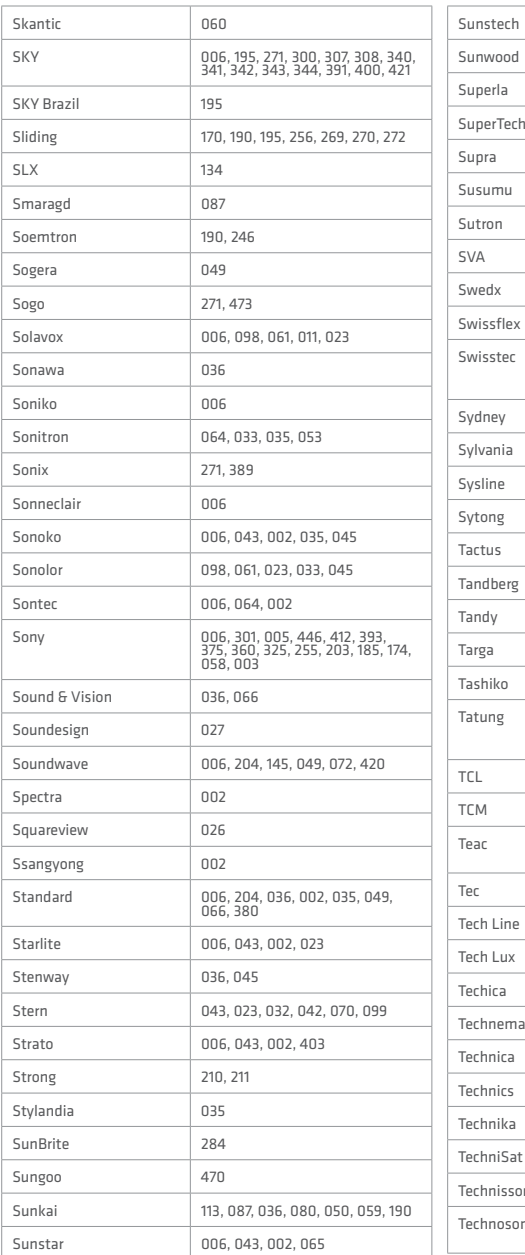

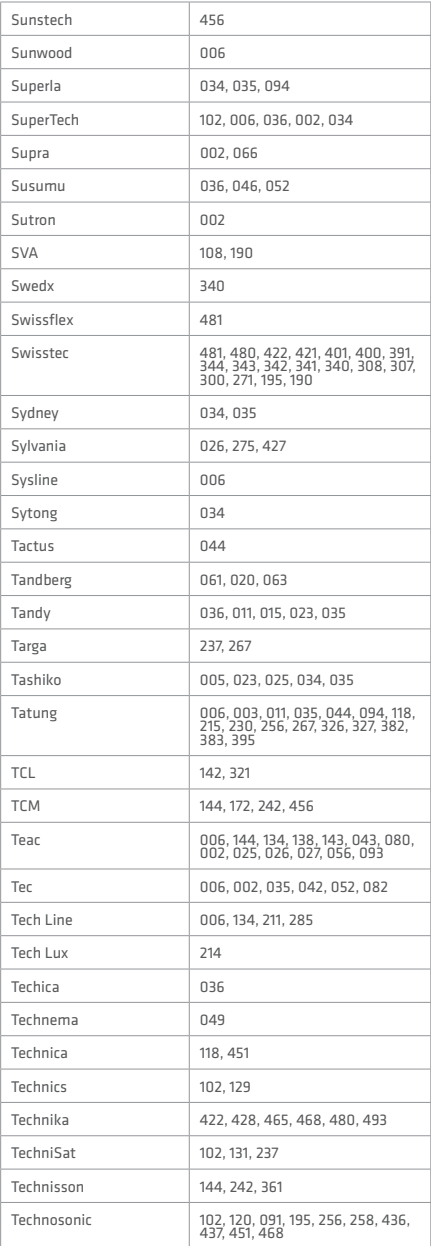

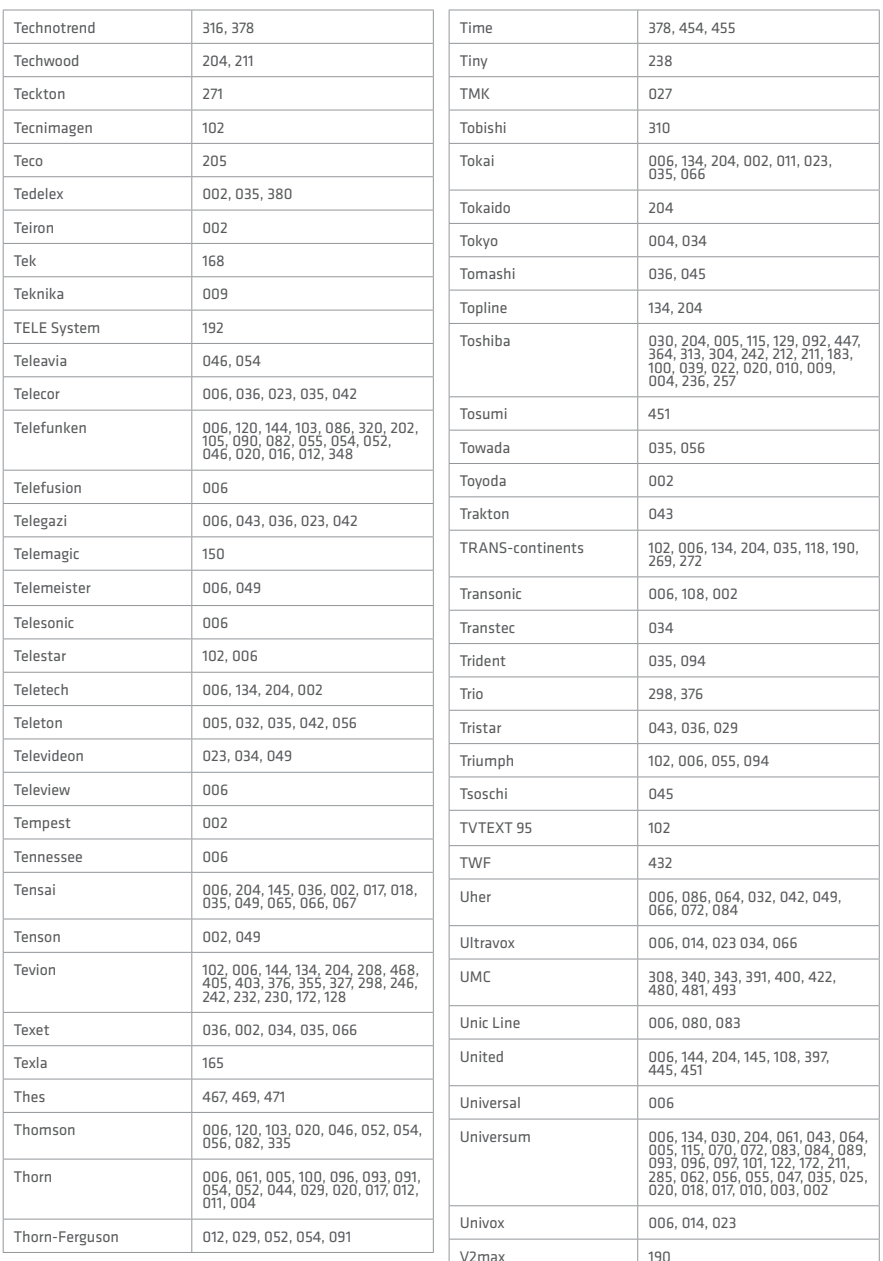

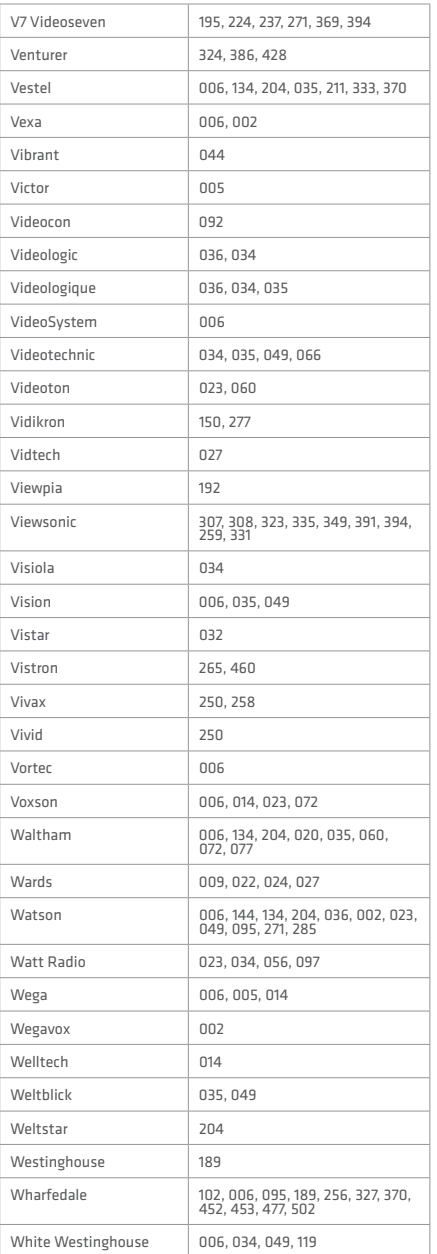

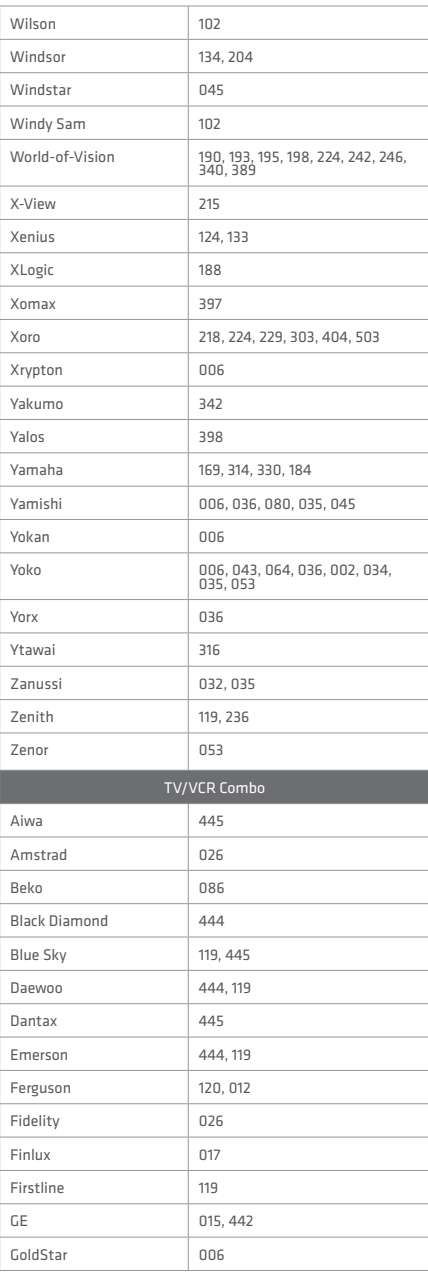

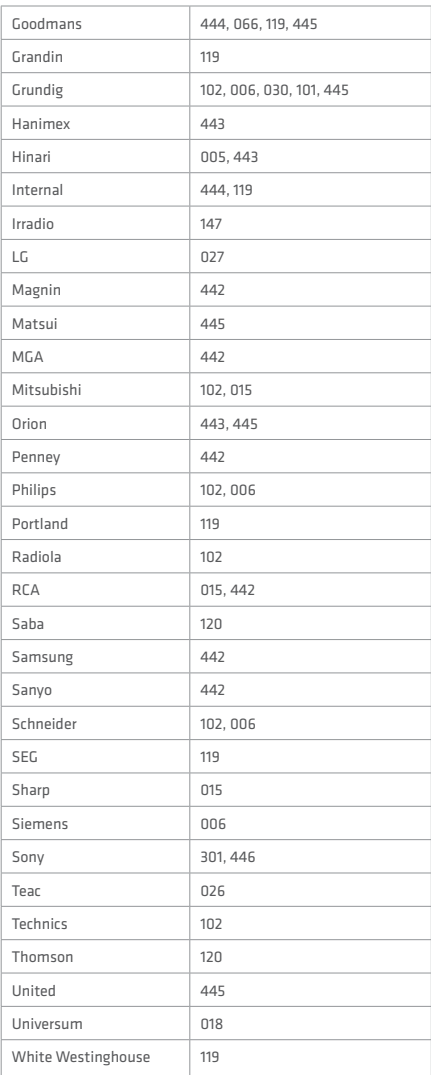

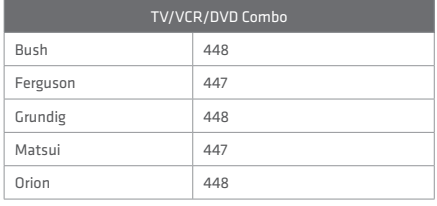

If the code for your equipment is not listed, visit the following website and see MDB1.3 for a complete list of supported codes.

(http://www.humaxdigital.com/ global/support/rcucodelist.asp)

# **Specification**

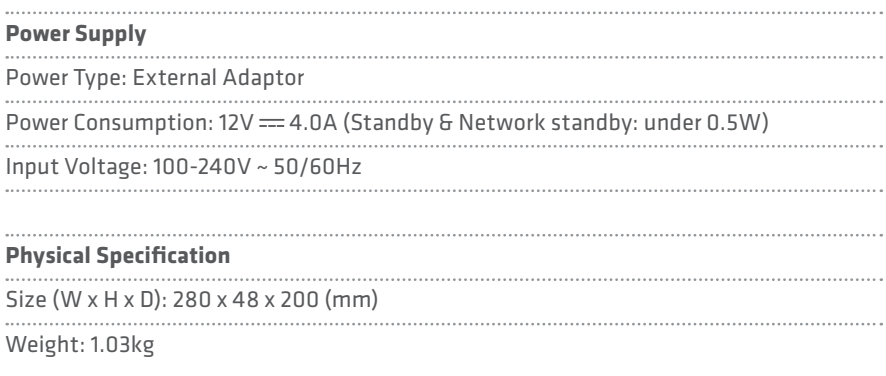

### **'WEEE' Instructions**

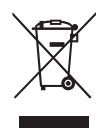

This product should not be disposed with other household wastes at the end of its working life. Please separate this from other types of wastes and recycle it responsibly to promote the sustainable reuse of material resources. This will prevent possible harm to the environment or human health from uncontrolled waste disposal.

#### Domestic users:

Please contact either the retailer where you purchased this product or their local government office for details of where and how they can take this item for environmentally safe recycling. 

#### Business users:

Contact your supplier and check the terms and conditions of the purchase contract. This product should not be mixed with other commercial wastes for disposal.

### **Trademarks**

• Manufactured under license from Dolby Laboratories.

Dolby and the double-D symbol are trademarks of Dolby Laboratories.

• HDMI, the HDMI Logo, and High-Definition Multimedia interface are trademarks and registered trademarks of HDMI Licensing LLC.

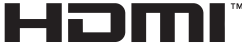

Note: The model name is located on the bottom of the product.

# **Specification**

### SIMPLIFIED EU DECLARATION OF CONFORMITY

The simplified EU declaration of conformity referred to in Article 10(9) shall be provided as follows:

Hereby, HUMAX declares that the radio equipment type HDR-1100S is in compliance with Directive 2014/53/EU and relevant directives.

The full text of the EU declaration of conformity is available at the following internet address:

- United Kingdom : http://uk.humaxdigital.com/ec
- Germany : http://de.humaxdigital.com/ec

### Wireless equipment use information

1. In France

Authorization for outdoor usage is limited to Channels 1~7 (2.400 ~ 2.454 GHz).

2. In Italy

 For outdoor usage a general authorization is required from the national spectrum authorities.

3. In Latvia

 For outdoor usage an authorization is required from the Electronic Communications Office.

4. 5GHz Radio Local Area Networks (RLANs) Band only indoor use.

5. This equipment may be operated in all European Union member countries and Turkey.

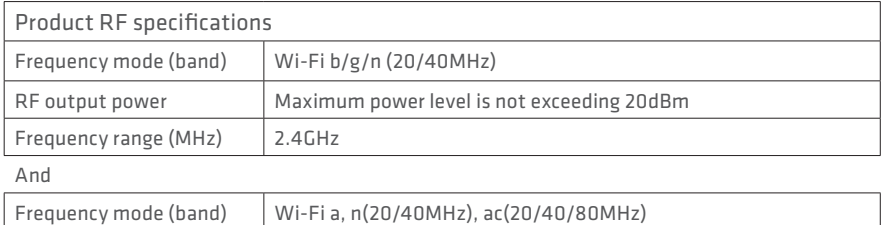

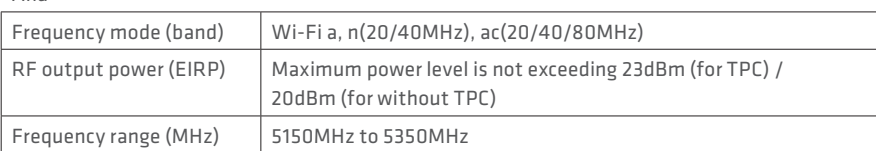

And

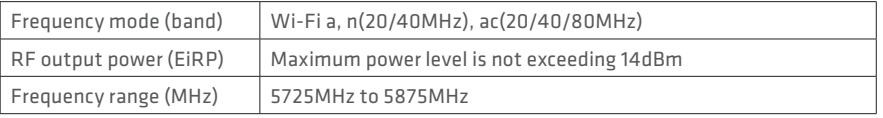

### **Open Source Software Notice**

UPEN SUURCE SUP I WARE NUTHE<br>HUMAX products use cetain open source operating system software distributed<br>pursuant to GNU GENERAL PUBLIC LICENSE Version 2 and GNU LESSER<br>GENERAL LICENSE Version 2.1 each as defined and publi

r-bundation, inc.<br>The following GPL and LGPL software source codes used in this product can be<br>provided and this offer is valid for up to three years from the date of original<br>download of the software or purchase of produc

#### **GPL Software**

linux libext2fs

#### busybox

**LGPL Software**

id3lib Libexif libwebsockets log4c Uclibc DirectFB

#### xml2json

**MIT License Software**

jansson libcurl libxml2 pixman<br>inuery jquery jquery-ui Jquery.tmpl jquery-ui-custom.min jquery.xdomainajax dateformat state-machine.min

#### **FreeType License (FTL) Software**

freetype Portions of this software are copyright © <2007> The FreeType Project (www. freetype.org). All rights reserved.

#### **OpenSSL License Software**

#### Thic nrs

...<br>Yourt includes cryptographic software written by Eric Young. (eay@ crustroft.com) This product includes software written by Tim Hudson. (tjh@cryptsoft.com)<br>This product includes software developed by the OpenSSL Project for use in the OpenSSL Toolkit.

( http://www.openssl.org) **Libpng License Software**

libpng libpng versions 1.2.6, August 15, 2004, through 1.2.25, February 18, 2008, are Copyright (c) 2004, 2006-2008 Glenn Randers-Pehrson, and are distributed according to the same disclaimer and license as libpng-1.2.5 with the following individual added to the list of Contributing Authors Cosmin Truta

#### **Zlib License Software**

zlib Copyright (C) 1995-2004 Jean-loup Gailly and Mark Adler

#### **Ncurses License Software**

ncurses Copyright (c) 1998-2004,2006 Free Software Foundation, Inc.

#### **Libexpat License Software**

libexpat Copyright (c) 1998, 1999, 2000 Thai Open Source Software Center Ltd and Clark Cooper Copyright (c) 2001, 2002, 2003, 2004, 2005, 2006 Expat maintainers.

Use, modification and redistribution of the Open Source Software is governed by<br>the terms and conditions of the applicable Open Source License. The GNU General<br>Public License (GPL) v2 is shown below.<br>The GNU General Public

Version 2, June 1991<br>Copyright (C) 1989, 1991 Free Software Foundation, Inc.<br>51 Franklin Street, Fifth Floor, Boston, MA 02110-1301, USA<br>Everyone is permitted to copy and distribute verbatim copies<br>of this license document

The licenses for most software are designed to take away your freedom to share<br>and change it. By contrast, the GNU General Public License is intended to guarantee<br>your freedom to share and change free software-to-make sure General Public License instead.) You can apply it to your programs, too.<br>When we speak of free software, we are referring to freedom, not price. Our<br>General Public Licenses are designed to make sure that you have the freed distribute copies of free software (and charge for this service if you wish), that you<br>receive source code or can get it if you want it, that you can change the software<br>or use pieces of it in new free programs; and that y

To protect your rights, we need to make restrictions that forbid anyone to deny<br>you these rights or to ask you to surrender the rights. These restrictions translate<br>to certain responsibilities for you if you distribute cop if you modify it.

For example, if you distribute copies of such a program, whether gratis or for a fee,<br>you must give the recipients all the rights that you have. You must make sure that<br>they, too, receive or can get the source code. And yo

so they know their rights. We protect your rights with two steps: (1) copyright the software, and (2) offer you this license which gives you legal permission to copy, distribute and/or<br>you this license which gives you legal permission to copy, distribute and/or<br>modify the software

modify the software. Also, for each author's protection and ours, we want to make certain that everyone understands that there is no warranty for this free software. If the software is<br>modified by someone else and passed on, we want its recipients to know that what<br>they have is not the original, so that any problems introduc

reflect on the original authors' reputations.<br>Finally, any free program is threatened constantly by software patents. We wish<br>to avoid the danger that redistributors of a free program will individually obtain patent licenses, in effect making the program proprietary. To prevent this, we have made it clear that any patent must be licensed for everyone's free use or not licensed at all.<br>not licensed at all.<br>The orecice terms

um.<br>ms and conditions for copying, distribution and modification follow

I EMMA AND LOWIUT JURYA FUR CUPYING, UISI MENDI TURN ANIU MAILMEN LA FILIPS ACTION CONTROL IN THE SERVER SUPPORT OF THE SERVER SUPPORT OF THE PROPERTY OF THE PROPERTY OF THE PROPERTY OF THE PROPERTY OF THE PROPERTY OF THE

is, ethne websitem provint mediatrical and and the parameters are another language.<br>The members of the construction of the constraints in the term "modification", and the constraints in the term<br> $\sim$  and the constraints of

You may charge a fee for the physical act of transferring a copy, and you may at<br>your option offer warranty protection in exchange for a fee.<br>2. You may modify your copy or copies of the Program or any portion of it, thus forming a work based on the Program, and copy and distribute such modifications or work under the terms of Section 1 above, provided that you also meet all of

these conditions:<br>a) You must cause the modified files to carry prominent notices stating that you<br>changed the files and the date of any change.<br>b) You must cause any work that you distribute or publish, that in whole or i

contains or is derived from the Program or any part thereof, to be licensed as a whole at no charge to all third parties under the terms of this License. c) If the modified program normally reads commands interactively whe

must cause it, when started running for such interactive use in the most ordinary way, to print or display an announcement including an appropriate copyright notice and a notice that there is no warranty (or else, saying that you provide a warranty) and that users may redistribute the program under these conditions, and telling<br>the user how to view a copy of this License. (Exception: if the Program itself is<br>interactive but does not normally print such an announcement the Program is not required to print an announcement.)

These requirements apply to the modified work as a whole. If identifiable sections<br>of that work are not derived from the Program, and can be reasonably considered independent and separate works in themselves, then this License, and its terms, do not apply to those sections when you distribute them as separate works. But when you distribute the same sections as part of a whole which is a work based on the Program, the distribution of the whole must be on the terms of this License, whose permissions for other licensees extend to the entire whole, and thus to each and every part regardless of who wrote it.

Thus, it is not the intent of this section to claim rights or contest your work written entirely by you; rather, the intent is to exercise the right to control the distribution of derivative or collective works based on the Program.

In addition, mere aggregation of another work not based on the Program with<br>the Program (or with a work based on the Program) on a volume of a storage or<br>distribution medium does not bring the other work under the scope of 3. You may copy and distribute the Program (or a work based on it, under Section 2) in object code or executable form under the terms of Sections 1 and 2 above

s) in conject cours or executions in market in the provided that you also do one of the following:<br>a) Accompany it with the complete corresponding machine-readable source cod<br>which must be distributed under the terms of Se

a) Accompany is with the comparison constant<br>matchine and also some constant and a share and a share and a share and<br>subsequent in the comparison of the constant interaction of the constant<br>interaction of the comparison o

the recipient automatically receives a license from the original licensor to copy,<br>distribute or modify the Program subject to these terms and conditions. You<br>may not impose any further restrictions on the recipients' exer

to this License.<br>7. If, as a consequence of a court judgment or allegation of patent infringement or<br>for any other reason (not limited to patent issues), conditions are imposed on you (whether by court order, agreement or otherwise) that contradict the conditions<br>of this License, they do not excuse you from the conditions of this License. If<br>you cannot distribute so as to satisfy simultaneously your obl License and any other pertinent obligations, then as a consequence you may not distribute the Program at all. For example, if a patent license would not permit royalty-free redistribution of the Program by all those who receive copies directly or indirectly through you, then the only way you could satisfy both it and this<br>License would be to refrain entirely from distribution of the Program.<br>If any portion of this section is held invalid or unenforceable under a circumstance, the balance of the section is intended to apply and the section as a

whole is intended to apply in other circumstances. It is not the purpose of this section to induce you to infringe any patents or other property right claims or to contest validity of any such claims; this section has the<br>sole purpose of protecting the integrity of the free software distribution system,<br>which is implemented by public license practices. Man contributions to the wide range or sortware distributed through that system in<br>reliance on consistent application of that system; it is up to the author/donor to<br>decide if he or she is willing to distribute software throug

Consequence of three act of most Lietuse.<br>
In the distribution and/or use of the Program is restricted in certain countries exhibited and only comprehensive the region of propries and the particular who can place the Prog

Each version is given a distinguishing version number. If the Program specifies<br>a version number of this License which applies to it and "any later version", you<br>have the option of following the terms and conditions either

not specify a vestoin number of Tins License, you may nonose any version error subsequent published by the Free Software Foundation.<br>In Ultimate of the comparate parts of the Program into other free programs whose<br>distribu guided by the two goals of preserving the free status of all derivatives of our free software and of promoting the sharing and reuse of software generally. NO WARRANTY

11. BECAUSE THE PROGRAM IS LICENSED FREE OF CHARGE, THERE IS NO WARRANTY FOR THE PROGRAM, TO THE EXTENT PERMITTED BY APPLICABLE LAW. EXCEPT WHEN OTHERWISE STATED IN WRITING THE COPYRIGHT HOLDERS AND/OR OTHER PARTIES PROVIDE THE PROGRAM "AS IS" WI

WARRANTY OF ANY KIND, EITHER EXPRESSED OR IMPLIED, INCLUDING, BUT NOT LIMITED TO, THE IMPLIED WARRANTIES OF MERCHANTABILITY AND FITNESS FOR A PARTICULAR PURPOSE. THE ENTIRE RISK AS TO THE QUALITY<br>AND PERFORMANCE OF THE PROGRAM IS WITH YOU. SHOULD THE PROGRAM<br>PROVE DEFECTIVE, YOU ASSUME THE COST OF ALL NECESSARY SERVICING, REPAIR OR CORRECTION.

12. IN NO EVENT UNLESS REQUIRED BY APPLICABLE LAW OR AGREED TO IN WRITING WILL ANY COPYRIGHT HOLDER, OR ANY OTHER PARTY WHO MAY MODIFY AND/OR REDISTRIBUTE THE PROGRAM AS PERMITTED ABOVE, BE LIABLE TO YOU FOR DAMAGES, INCLUDING ANY GENERAL, SPECIAL, INCIDENTAL OR CONSEQUENTIAL DAMAGES ARISING OUT OF THE USE OR INABILITY TO USE THE PROGRAM (INCLUDING BUT NOT LIMITED TO LOSS OF DATA OR DATA BEING<br>RENDERED INACCURATE OR LOSSES SUSTAINED BY YOU OR THIRD PARTIES OR<br>A FAILURE OF THE PROGRAM TO OPERATE WITH ANY OTHER PROGRAMS), EVEN IF SUCH HOLDER OR OTHER PARTY HAS BEEN ADVISED OF THE POSSIBILITY

OF SUCH DAMAGES. END OF TERMS AND CONDITIONS **How to Anniv These Terms to Your New Program** 

If you develop a new program, and you want it to be of the greatest possible use to

The public, the best way to achieve this is to make to free software which everyone<br>Can redistribute and change under these terms.<br>To do so, attach the following exolices to the program. It is safest to attach them to<br>the

One line to give the program's name and a brief idea of what it does.<br>Copyright (C) yyyy name of author<br>This program is free software; you can redistribute it and/or modify it under<br>the terms of the GNU General Public Lice Foundation; either version 2 of the License, or (at your option) any later version.<br>This program is distributed in the hope that it will be useful, but WITHOUT<br>ANY WARRANTY; without even the implied warranty of MERCHANTABI or FITNESS FOR A PARTICULAR PURPOSE. See the GNU General Public Lic<br>or FITNESS FOR A PARTICULAR PURPOSE. See the GNU General Public Lic

for more details.<br>The most distance in the CMU comparison that cause a plan in the CMU consider the CMU consider the CMU consider the CMU considered in the CMU considered in the CMU considered in the CMU considered in the

GNU Lesser General Public License (LGPL) Version 2.1, February 1999

Copyright (C) 1991, 1999 Free Software Foundation, Inc. ST Franklin Street, Fifth<br>Floor, Boston, MA 02110-1301 USA Everyone is permitted to copy and distribute<br>verbatim copies of this license document, but changing it is n

Preamble The licenses for most software are designed to take away your freedom to share and change it. By contrast, the GNU General Public Licenses are intended to guarantee your freedom to share and change free software--to make sure the

software is free for all its users. This license, the Lesser General Public License, applies to some specially designated software packages--typically libraries--of the Free Software Foundation and other authors who decide to use it. You can use it too, but we suggest you first think<br>carefully about whether this license or the ordinary General Public License is the<br>better strategy to use in any particular case, based on th When we speak of free software, we are referring to freedom of use, not price.<br>Our General Public Licenses are designed to make sure that you have the freedom<br>to distribute copies of free software (and charge for this serv that you receive source code or can get it if you want it; that you can change the software and use pieces of it in new free programs; and that you are informed that you can do these things.

### **Open Source Software Notice**

To protect your rights, we need to make restrictions that forbid distributors to<br>deny you these rights or to ask you to surrender these rights. These restrictions<br>translate to certain responsibilities for you if you distri

For example, it you distributed copies of the lineary, whether grate or the are-positioned to the method of the state of the same to the state of the state of the state of the state of the state of the state of the state

To protect each distribution, we want to make it very clear that there is no warranty<br>for the free library. Also, if the library is modified by someone else and passed<br>on, the recipients should know that what they have is

be introduced by others. Finally, software patents pose a constant threat to the existence of any free program. We wish to make sure that a company cannot effectively restrict the<br>users of a free program by obtaining a restrictive license from a patent holder.<br>Therefore, we insist that any patent license obtained for a vers must be consistent with the full freedom of use specified in this license.

Most GNU software, including some libraries, is covered by the ordinary GNU General Public License. This license, the GNU Lesser General Public License, applies

to certain designated libraries, and is quite different from the ordinary General<br>Public License. We use this license for certain libraries in order to permit linking those libraries into non-free programs. When a program is linked with a library, whether statically or using a shared library,

the combination of the two is legally speaking a combined work, a derivative of the original library. The ordinary General Public License therefore permits such linking only if the entire combination fits its criteria of freedom. The Lesser General Public License permits more lax criteria for linking other code with the library. We call this license the "Lesser" General Public License because it does Less to protect the user's freedom than the ordinary General Public License. It also<br>provides other free software developers Less of an advantage over competing non-<br>free programs. These disadvantages are the reason we use the

Public License for many libraries. However, the Lesser license provides advantages in certain special circumstances. For example, on rare occasions, there may be a special need to encourage the

widest possible use of a certain library, so that it becomes a de-facto standard.<br>To achieve this, non-free programs must be allowed to use the library. A more<br>frequent case is that a free library does the same job as wide libraries. In this case, there is little to gain by limiting the free library to free<br>software only, so we use the Lesser General Public License

software only, so we use the Lesser General Public License.<br>In other cacec, nermiccion to uce a narticular library in non-free nronramcenable: In other cases, permission to use a particular library in non-free programs enables<br>a greater number of people to use a large body of free software. For example,<br>permission to use the CNU C Library in non-free programs ena

Linux operating system. Although the Lesser General Public License is Less protective of the users' freedom, it does ensure that the user of a program that is linked with the Library has the freedom and the wherewithal to run that program using a modified

version of the Library<br>schematic mass consistent for conjects and medification follows and<br>space and the Library constitution of the constraints and the library<br>observation of the state and the state in the state of the st

your option offer warranty protection in exchange for a fee.<br>2. You may modify your copy or copies of the Library or any portion of it, thus<br>forming a work based on the Library, and copy and distribute such modifications or work under the terms of Section 1 above, provided that you also meet all of

these conditions: a) The modified work must itself be a software library.

b) You must cause the files modified to carry prominent notices stating that you changed the files and the date of any change. c) You must cause the whole of the work to be licensed at no charge to all third

parties under the terms of this License.<br>d) If a facility in the modified Library refers to a function or a table of data to<br>be supplied by an application program that uses the facility, other than as an argument passed when the facility is invoked, then you must make a good faith<br>effort to ensure that, in the event an application does not supply such function<br>or table, the facility still operates, and performs whatever pa

remains meaningful. (For example, a function in a library to compute square roots has a purpose that is entirely well-defined independent of the application. Therefore, Subsection 2d requires that any application-supplied function or table used by this function must be optional: if the application does not supply it, the square root function must still compute square roots.)

These requirements apply to the modified work as a whole. If identifiable sections<br>of that work are not derived from the Library, and can be reasonably considered<br>independent and separate works in themselves, then this Lic not apply to those sections when you distribute them as separate works. But when<br>you distribute the same sections as part of a whole which is a work based on the<br>Library, the distribution of the whole must be on the terms permissions or the throne must be on the terms or this encirse, thros<br>and for other licencess extend to the entire whole, and thus to each and

every part regardless of who wrote it.<br>Thus it is not the intent of this section to claim rights or contest www rights to. mins, its notice interded of this section to content the content type regimes to the content of the content of the content of the content of the content of the content of the content of the content of the content of the co

4. You may copy and distinctuate the Library (or a goot on do denotate our functions) and the Section 21 in order that the control of the complex control of the control of the method of the reaction of the reaction of the

are not compelled to copy the source along with the object code.<br>S. A program that contains no derivative of any portion of the Library, but is<br>designed to work with the Library by being complied or linked with it, is call

executable that is a derivative of the Library (because it contains portions of the<br>Library), rather than a "work that uses the library". The executable is therefore<br>covered by this License. Section 6 states terms for dist When a "work that uses the Library" uses material from a header file that is part<br>of the Library, the object code for the work may be a derivative work of the Library<br>even though the source code is not. Whether this is tru if the work can be linked without the Library, or if the work is itself a library. The<br>threshold for this to be true is not precisely defined by law.<br>If such an object file uses only numerical parameters, data structure la

accessors, and small macros and small inline functions (ten lines or less in length), then the use of the object file is unrestricted, regardless of whether it is legally a derivative work. (Executables containing this object code plus portions of the

Library will still fall under Section 6.)<br>Otherwise, if the work is a derivative of the Library, you may distribute the object<br>code for the work under the terms of Section 6. Any executables containing that work also fall under Section 6, whether or not they are linked directly with<br>the Library itself the Library itself.<br>6. As an excention to the Sections above, you may also combine or link a "work

6. As an exception to the Sections above, you may also combine or link a "work<br>that uses the Library" with the Library to produce a work containing portions of<br>the Library, and distribute that work under terms of your choi

engineering for debugging such modifications.<br>You must give prominent notice with each copy of the work that the Library is<br>used in it and that the Library and its use are covered by this License. You must supply a copy of this License. If the work during execution displays copyright notices, you must include the copyright notice for the Library among them, as

well as a reletente directing the user to the copy of this License. Also, you must<br>consider a series defined in the competition consider and the excitation<br>of the company the work with the competition consider the state of

Using the statistic share the large method of the statistic statistic statistic statistic statistic statistic statistic statistic statistic statistic statistic statistic statistic statistic statistic statistic statistic s

Library, uncombined with any other library facilities. This must be distributed under the terms of the Sections above.

the terms of the Sections above.<br>b) Give prominent notice with the combined library of the fact that part of it

is a work based on the Library, and explaining where to find the accompanying uncombined form of the same work. uncomomeu rorm of the same work.<br>8. You may not copy, modify, sublicense, link with, or distribute the Library except<br>as expressiv provided under this License, Any attemnt otherwise to copy, modify. as expressly provided under this License. Any attempt otherwise to copy, modify, sublicense, link with, or distribute the Library is void, and will automatically terminate your rights under this License. However, parties who have received<br>copies, or rights, from you under this License will not have their licenses terminated<br>so long as such parties remain in full compliance.

9. You are not required to accept this License, since you have not signed it.<br>However, nothing else grants you permission to modify or distribute the Library<br>or its derivative works. These actions are prohibited by law if this License. Therefore, by modifying or distributing the Library (or any work<br>based on the Library), you indicate your acceptance of this License to do so, and<br>all its terms and conditions for copying, distributing or mod

or works based on it.<br>10. Each time vou redistribute the Library (or any work based on the Library), UL - Each Inme you redistribute the Lunrary (or any work osses on the Lunrary).<br>The recipient automatically receives a license from the original licensor to copy,<br>distribute, link with or moulty the Lunrary subject to the

It is that a consequence of a Contringenteir of antigentation parameterizes that the form of the mass of the state of the state of the state of the consequence of the state of the state of the state of the state of the st

contributions to the wide range of software distributed through that system in<br>reliance on consistent application of that system; it is up to the author/donor to<br>decide if he or she is willing to distribute software throug

consequence of the rest of this License.<br>12. If the distribution and/or use of the Library is restricted in certain countries<br>either by patents or by copyrighted interfaces, the original copyright holder who places the Library under this License may add an explicit geographical distribution<br>limitation excluding those countries, so that distribution is permitted only in or<br>among countries not thus excluded. In such case, this L limitation as if written in the body of this License.

13. The Free Software Foundation may publish revised and/or new versions of the Lesser General Public License from time to time. Such new versions will be similar in spirit to the present version, but may differ in detail to address new<br>neoblems or concerns

problems or concerns. Each version is given a distinguishing version number. If the Library specifies a version number of this License which applies to it and "any later version", you have<br>the option of following the terms and conditions either of that version or of any<br>later version published by the Free Software Foundation specify a license version number, you may choose any version ever published by the<br>Free Software Foundation

Free Software Foundation. 14. If you wish to incorporate parts of the Library into other free programs whose distribution conditions are incompatible with these, write to the author to ask for<br>permission. For software which is copyrighted by the Free Software Foundation,<br>write to the Free Software Foundation; we sometimes make ex

this. Our decision will be guided by the two goals of preserving the free status of all derivatives of our free software and of promoting the sharing and reuse of software generally.<br>NO WARRANTY

NO WARRANTY 15. BECAUSE THE LIBRARY IS LICENSED FREE OF CHARGE, THERE IS NO WARRANTY FOR THE LIBRARY, TO THE EXTENT PERMITTED BY APPLICABLE LAW. EXCEPT WHEN OTHERWISE STATED IN WRITING THE COPYRIGHT<br>HOLDERS AND/OR OTHER PARTIES PROVIDE THE LIBRARY "AS IS" WITHOUT<br>WARRANTY OF ANY KIND, EITHER EXPRESSED OR IMPLIED, INCLUDING, BUT

NOT LIMITED TO, THE IMPLIED WARRANTIES OF MERCHANTABILITY AND<br>FITNESS FOR A PARTICULAR PURPOSE. THE ENTIRE RISK AS TO THE LIBRARY<br>AND PERFORMANCE OF THE LIBRARY IS WITH YOU. SHOULD THE LIBRARY PROVE DEFECTIVE, YOU ASSUME THE COST OF ALL NECESSARY SERVICING, REPAIR OR CORRECTION.

16. IN NO EVENT UNLESS REQUIRED BY APPLICABLE LAW OR AGREED TO IN<br>WRITING WILL ANY COPYRIGHT HOLDER, OR ANY OTHER PARTY WHO MAY<br>MODIFY AND/OR REDISTRIBUTE THE LIBRARY AS PERMITTED ABOVE, BE LIABLE TO YOU FOR DAMACES, MCLUDING ANY CENERAL, SPECIAL, INCIDENTAL<br>THE LIBRARY (INCLUDING A DAMACES ARISING OUT OF THE LISE OR INVABILITY TO USE<br>THE LIBRARY (INCLUDING BUT NOT LIMITED TO LOSS OF DATA OR DATA BEING<br>RENIGR

the OF TEMPS, AND CONDITIONS<br>The DE TEMPS AND CONTINUES of the greatest possible use to<br>the main property and the control of the greatest possible use to<br>the main property of the control of the surface state and change in<br>

You should have received a copy of the GNU Lesser General Public License along<br>Street, Fifth Floor, Boston, MA 02110-1301 Vistage Foundation, Inc., ST Franklin<br>Street, Fifth Floor, Boston, MA 02110-1301 USA<br>Also add inform

sample; alter the names: Yoyodyne, Inc., hereby disclaims all copyright interest in the library `Frob' (a library for tweaking knobs) written by James Random Hacker.

signature of Ty Coon, 1 April 1990 Ty Coon, President of Vice

# **KEEP IN TOUCH**

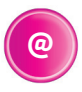

### **Online**

Keep up to date **www.freesat.co.uk** Follow us **www.twitter.com/Freesat\_TV** Find us **www.facebook.com/Freesat**

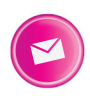

### **Email updates**

Sign up to be the first to find out what's on, and hear about new channel and On Demand player launches, competitions and the latest offers.

### Register at **www.freesat.co.uk/keepintouch**

We promise to only send you interesting and entertaining news and TV reviews, and we'll never pass on your personal details to anyone you don't want us to.

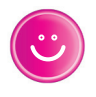

### **Support**

For help with installation or using your new Freesat box, call us on **0345 313 0051** (local call rate) or visit **www.freesat.co.uk/help**

Humax helpline **0344 318 8800** Email **uksupport@humax-digital.co.uk** Visit **www.humaxdigital.com/uk**

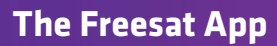

Set recordings on the go so you never miss your favourite shows again. Find out more at www.freesat.co.uk/app

Download on the Script Script Coogle Play

amazon

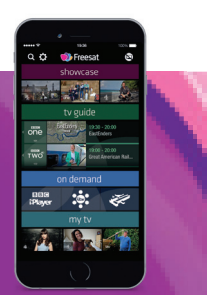

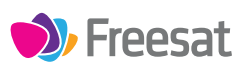

If you have any questions about set up, installation or Freesat the team are here to help **0345 313 0051 customerteam@freesat.co.uk**

### **HUMAX**

For any technical queries the Humax team are here to help **0344 318 8800 uksupport@humax-digital.co.uk**

FREESAT and the Freesat logo are registered trade marks Freesat (UK) Ltd. Freesat logo © Freesat (UK) Ltd. The details in this guide are correct at the time of going to print and is for guidance only. The products features outlined are subject to change at any time without notice.